$\overline{aws}$ 

開發人 FleetIQ 指南

# Amazon GameLift

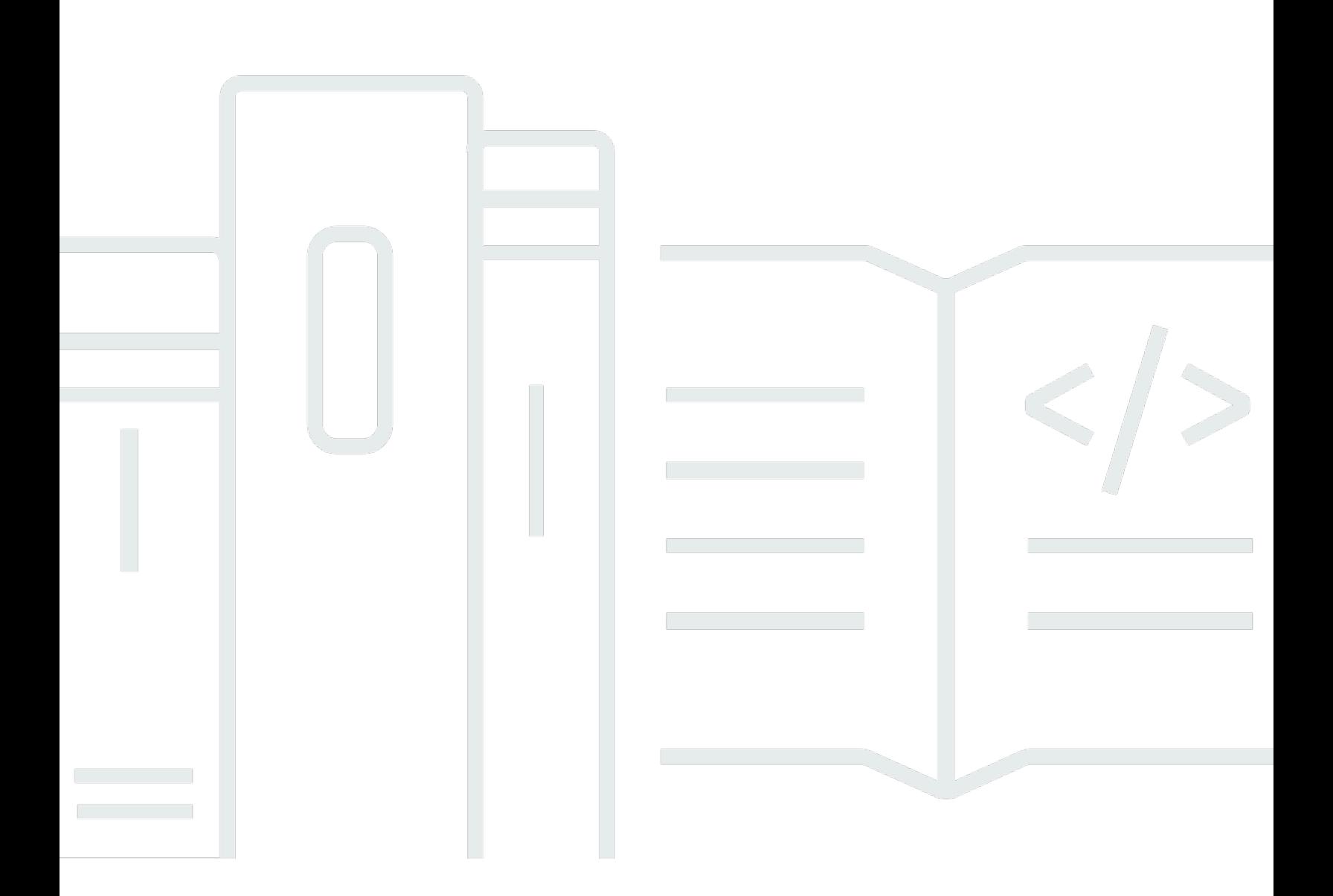

## 版本

Copyright © 2024 Amazon Web Services, Inc. and/or its affiliates. All rights reserved.

## Amazon GameLift: 開發人 FleetIQ 指南

Copyright © 2024 Amazon Web Services, Inc. and/or its affiliates. All rights reserved.

Amazon 的商標和商業外觀不得用於任何非 Amazon 的產品或服務,也不能以任何可能造成客戶混 淆、任何貶低或使 Amazon 名譽受損的方式使用 Amazon 的商標和商業外觀。所有其他非 Amazon 擁 有的商標均為其各自擁有者的財產,這些擁有者可能隸屬於 Amazon,或與 Amazon 有合作關係,或 由 Amazon 贊助。

# **Table of Contents**

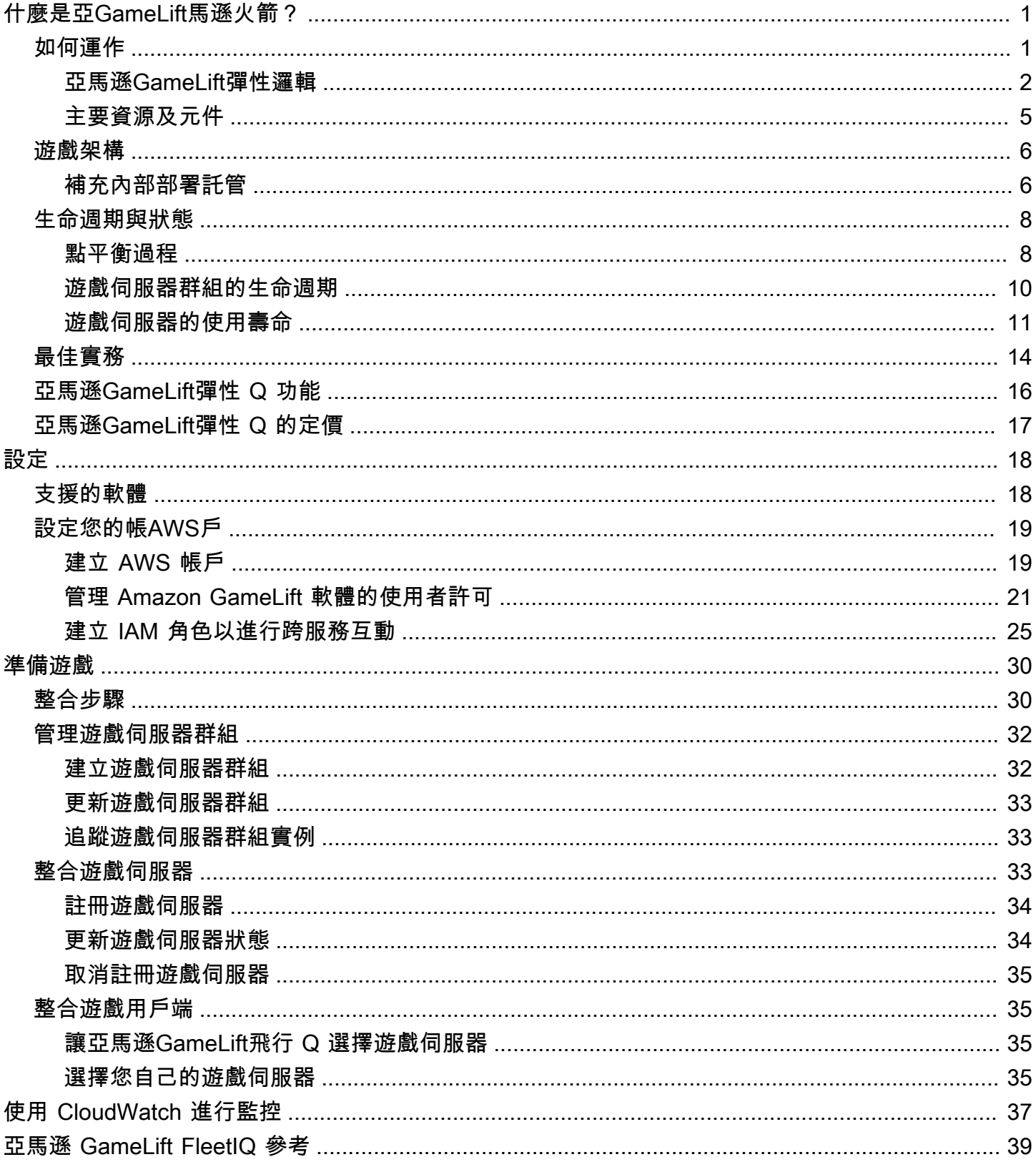

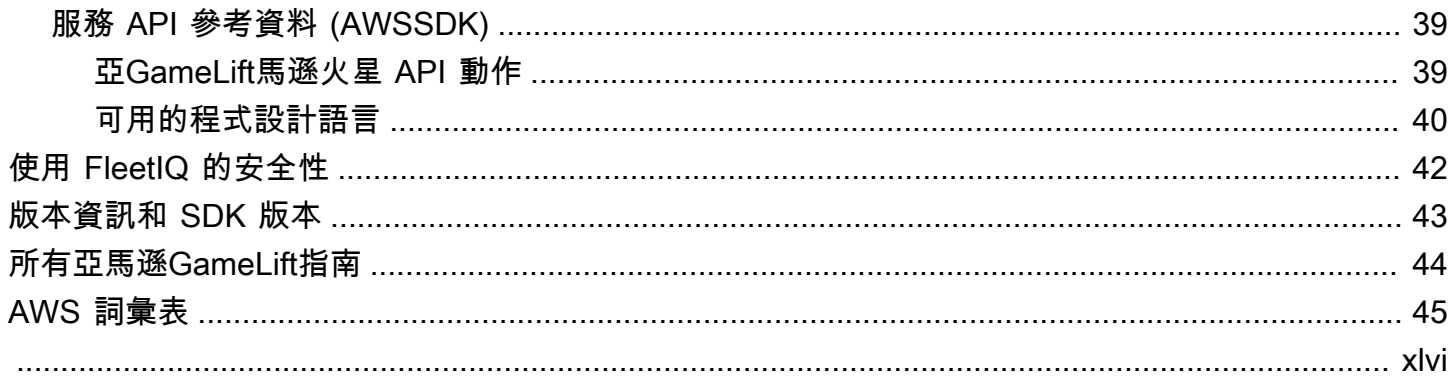

## <span id="page-4-0"></span>什麼是亞GameLift馬遜火箭?

Amazon GameLift FleetIQ 將低成本亞馬遜彈性運算雲端 (Amazon EC2) 競價型執行個體的使用最佳 化,進行雲端遊戲託管。使用 Amazon GameLift FleetIQ,您可以直接使用 Amazon EC2 和 Amazon EC2 Auto Scaling 中的託管資源,同時利用 Amazon GameLift 最佳化功能,為您的玩家提供價格低廉 且具有彈性的遊戲託管服務。雖然 Amazon EC2 Spot 執行個體提供的折扣很高,但通常不適用於遊戲 託管,因為可用性會有所波動,並且可能會[中斷](https://docs.aws.amazon.com/AWSEC2/latest/UserGuide/spot-interruptions.html)。Amazon GameLift FleetIQ 大幅降低了這些限制,讓 低成本競價型執行個體可用於遊戲託管。

使用亞馬遜管理您的遊戲託管時,也可GameLift以使用 FleetIQ 優化。如需 Amazon GameLift 託管選 項的相關資訊,請參閱 [Amazon GameLift 開發人員指南。](https://docs.aws.amazon.com/gamelift/latest/developerguide/gamelift-intro.html)

Amazon GameLift FleetIQ 遊戲託管解決方案專為遊戲開發人員所設計,他們可以:

- 擁有現有AWS部署或想要直接使用 Amazon EC2,而不是透過完全受管的 Amazon GameLift 服務使 用。Amazon GameLift FleetIQ 可與您在其中管理的 EC2 自動擴展群組搭配使用AWS 帳戶,讓您能 夠完全存取 EC2 執行個體和群組。您還可以與其他AWS服務集成, 包括亞馬遜彈性容器服務 (亞馬遜 ECS), 亞馬遜彈性 Kubernetes 服務 (亞馬遜 EKS), 和. AWS Shield Advanced
- 擁有現有的內部部署遊戲託管,並希望將容量擴充到雲端。使用 Amazon GameLift FleetIQ,您可以 建立使用現場部署容量的混合部署系統,並視需要增量新增AWS雲端容量。

準備好開始使用亞馬遜 F GameLift leetIQ 了嗎?

- 學習如何在您的遊戲中使用 Amazon GameLift FleetIQ 在技能建置器[上使用亞馬遜 GameLift](https://explore.skillbuilder.aws/learn/course/external/view/elearning/435/using-amazon-gamelift-fleetiq-for-game-servers) [FleetIQ 遊戲伺服器的課](https://explore.skillbuilder.aws/learn/course/external/view/elearning/435/using-amazon-gamelift-fleetiq-for-game-servers)程。AWS有關相關課程的概述,請參閱[遊戲技術學習計劃。](https://explore.skillbuilder.aws/learn/public/learning_plan/view/26/game-tech-learning-plan)有些課 程有不同的語言版本。
- 請遵循中的說明進行[亞馬遜GameLift軟體整合步驟](#page-33-1)

## <span id="page-4-1"></span>亞GameLift馬遜如何運作

Amazon GameLift FleetIQ 解決方案是一個遊戲託管層,可補充您透過 Amazon EC2 和自動擴展獲得 的全套運算資源管理工具。除了提供特定於遊戲託管的大量功能之外,Amazon GameLift FleetIQ 還提 供額外的邏輯層,讓您可以使用低成本的競價型執行個體進行遊戲託管。此解決方案可讓您直接管理 Amazon EC2 和自動擴展資源,並視需要與其他AWS服務整合。

使用 Amazon GameLift FleetIQ 時,您準備像往常一樣啟動 Amazon EC2 執行個體:使用遊戲伺服 器軟體製作 Amazon 機器映像 (AMI)、建立 Amazon EC2 啟動範本,以及為自動擴展群組定義組態 設定。不過,您不需要直接建立自動擴展群組,而是使用 Amazon EC2 和自動擴展資源和組態建立 Amazon GameLift FleetIQ 遊戲伺服器群組。此動作會提示 Amazon GameLift FleetIQ 同時建立遊戲伺 服器群組和對應的自動擴展群組。遊戲伺服器群組會連結並管理「自動縮放」群組的特定層面。

建立自動擴展群組之後,您就可以完整存取 Amazon EC2 和自動擴展資源。您可以變更 Auto Scaling 群組的組態、新增多層級擴展政策或負載平衡器,以及與其他AWS服務整合。您可以直接連線至群組 中的執行個體。作為其優化邏輯的一部分,Amazon GameLift FleetIQ 也會定期更新某些自動擴展群組 屬性。您可以追蹤 Auto Scaling 群組部署的所有執行個體的可用性狀態。

您可以隨時暫停遊戲伺服器群組的 Amazon GameLift FleetIQ 活動。您也可以選擇刪除遊戲伺服器群 組,但保留對應的「自動縮放」群組。

### <span id="page-5-0"></span>亞馬遜GameLift彈性邏輯

下圖說明亞馬遜 GameLift FleetIQ 在使用亞馬遜 EC2 進行遊戲託管時的作用。其主要目標是找到可 能的「最佳」遊戲伺服器來託管遊戲工作階段,並為玩家提供最佳的遊戲體驗。Amazon GameLift FleetIQ 將最佳資源定義為以最低成本提供最高遊戲託管可行性的資源。Amazon GameLift FleetIQ 以 兩種關鍵方式實現此目標:首先是在 Auto Scaling 群組中僅允許可行的執行個體類型,第二種是在群 組的可用資源中有效地放置新的遊戲工作階段。

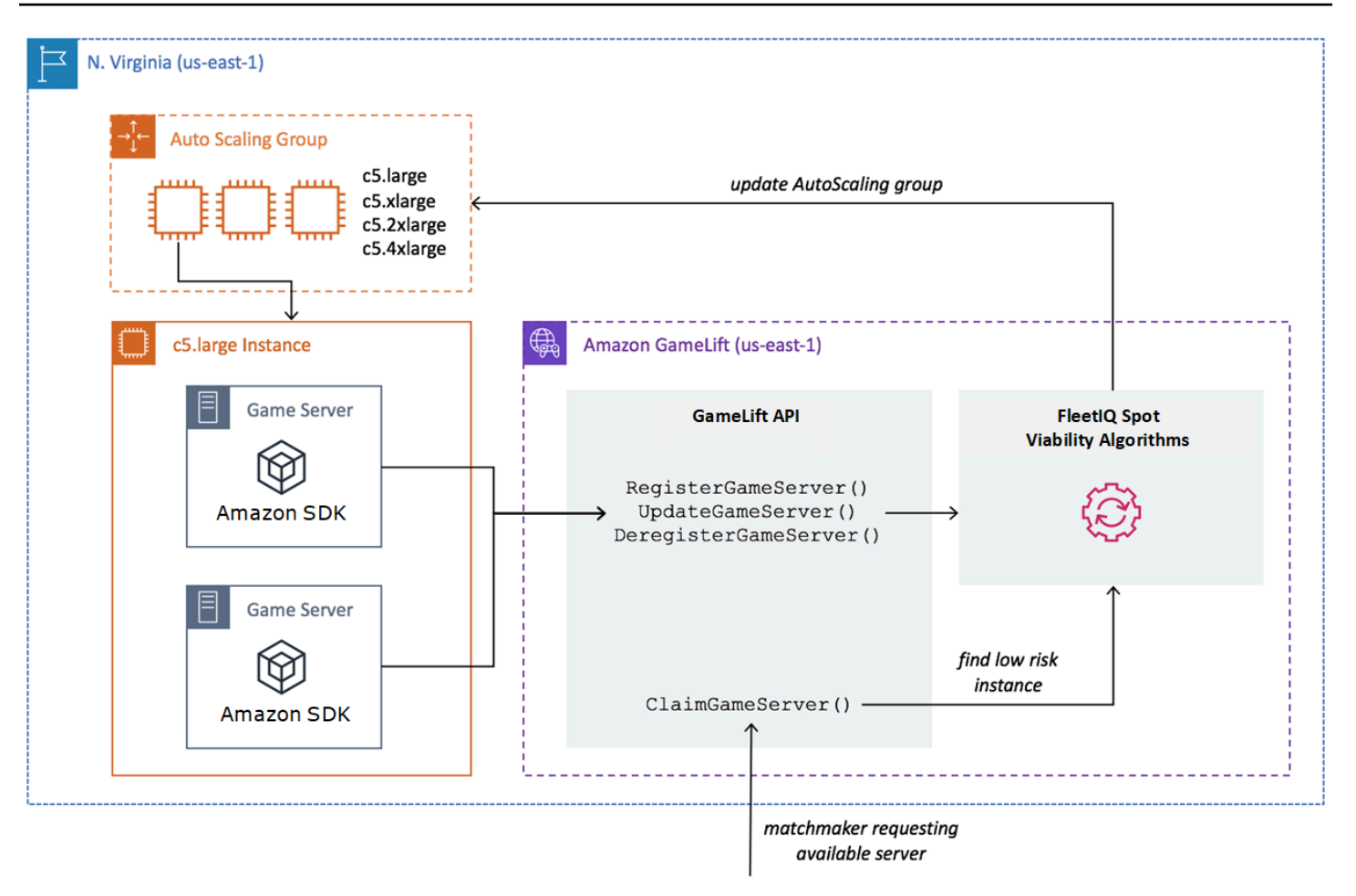

#### 將最佳執行個體類型填入 Auto Scaling 群組中

Auto Scaling 群組的工作是啟動新執行個體並淘汰舊執行個體,維護一系列託管資源並對其進行擴展以 符合玩家需求。為此,Auto Scaling 群組依賴您想要的執行個體類型清單。Amazon GameLift FleetIQ 的任務是持續檢查這些所需執行個體類型的可行性,並更新自動擴展群組的清單。這個程序稱為執行個 體平衡。它可確保 Auto Scaling 群組中的執行個體持續重新整理,以便隨時只使用目前可行的執行個 體類型。

Amazon GameLift FleetIQ 會影響自動擴展群組以下列方式選取最佳執行個體類型的方式:

- 它決定 Spot 和/或隨需執行個體的使用情況 Amazon GameLift FleetIQ 遊戲伺服器群組設定了平 衡策略,這會影響自動擴展群組使用競價型和/或隨需執行個體的方式。由於可用性波動和潛[在中](https://docs.aws.amazon.com/AWSEC2/latest/UserGuide/spot-interruptions.html) [斷](https://docs.aws.amazon.com/AWSEC2/latest/UserGuide/spot-interruptions.html),Spot 執行個體的成本較低,Amazon GameLift FleetIQ 將遊戲伺服器託管的限制降到最低。隨 需執行個體較昂貴,但在您需要時提供更可靠的可用性。
- 它將新執行個體限制在可行的執行個體類型上啟動。Amazon GameLift FleetIQ 遊戲伺服器群組會 維護所需執行個體類型的主清單。執行個體平衡程序會使用預測演算法查看執行個體類型最近的 可用性和中斷率,持續評估清單上每個所需的執行個體類型,以獲得遊戲託管可行性。根據此評

估,Amazon GameLift FleetIQ 會持續更新 Auto Scaling 群組的所需執行個體類型清單,以僅包含目 前可用的執行個體類型。

• 它標記為不可行實例類型的現有實例。Amazon GameLift FleetIQ 可識別自動擴展群組中目前不可行 執行的執行個體類型的現有執行個體。這些例證會標記為排水,這表示它們會終止並以新例證取代。 對於已開啟遊戲伺服器保護的執行個體,終止會延遲到任何作用中的遊戲工作階段正常結束為止。

隨著 Auto Scaling 群組啟動和淘汰執行個體,即使低成本競價型執行個體類型的可用性有所波動,它 仍會維護針對遊戲託管最佳化的集合。平衡活動僅在具有作用中執行個體的遊戲伺服器群組上進行。進 一步了解此程序在 [點平衡過程](#page-11-1) 中的運作方式。

#### 有效進入遊戲工作階段

Amazon GameLift FleetIQ 會追蹤遊戲伺服器群組中的所有作用中遊戲伺服器,並使用此資訊決定新遊 戲工作階段和玩家的最佳位置。

若要讓 Amazon GameLift FleetIQ 追蹤遊戲伺服器,您的遊戲伺服器軟體必須回報其狀態。您的自訂 AMI 可控制在每個執行個體上啟動和停止新遊戲伺服器程序的方式。當新的遊戲伺服器啟動時,它會 向 Amazon GameLift FleetIQ 註冊,表示它已準備好主持遊戲工作階段。註冊後,遊戲伺服器會定期 回報其運作狀態,以及目前是否託管遊戲工作階段。當遊戲伺服器關閉時,它會在亞馬遜 GameLift FleetIQ 上取消註冊。

若要開始新的遊戲工作階段,您的遊戲用戶端 (或分房系統或其他用戶端服務) 會將遊戲伺服器的請求 傳送至 Amazon GameLift FleetIQ。Amazon GameLift FleetIQ 會尋找可用的遊戲伺服器,在新的遊戲 工作階段中宣告該伺服器,並使用遊戲伺服器 ID 和連線資訊回應。您的遊戲接著會提示遊戲伺服器更 新其狀態,並為進入遊戲的玩家啟動新的遊戲工作階段。

選擇遊戲伺服器來託管新遊戲工作階段時,Amazon GameLift FleetIQ 會使用下列決策程序,透過可行 的低成本競價型執行個體優化放置:

- 1. Amazon GameLift FleetIQ 可能會在已經託管其他遊戲工作階段的執行個體上放置新的遊戲工作階 段。藉由封裝 (但不會超載) 某些執行個體並讓其他執行個體保持閒置狀態,Auto Scaling 群組能夠 在不需要時快速縮減閒置執行個體的規模,進而降低託管成本。
- 2. Amazon GameLift FleetIQ 會忽略標記為耗盡的執行個體,也就是說,不適用於遊戲託管。這些執 行個體只會繼續執行,以支援現有的遊戲工作階段。除非沒有其他遊戲伺服器可用,否則它們無法 用於新的遊戲工作階段。
- 3. Amazon GameLift FleetIQ 會識別在可行執行個體上執行的所有可用遊戲伺服器。

您可以為遊戲伺服器群組開啟遊戲工作階段保護,以防止 Auto Scaling 群組透過主動執行的遊戲工作 階段終止執行個體。

### <span id="page-8-0"></span>主要資源及元件

使用 Amazon GameLift FleetIQ 設定遊戲代管資源之前,請先在您的AWS帳戶中建立下列資源。根據 最佳實務,在透過遊戲伺服器群組使用資源之前,會先使用這些資源來開發和測試遊戲伺服器部署。

- Amazon Machine Image (AMI)。AMI 是您想要使用 Amazon EC2 執行個體啟動之特定軟體組態的範 本。對於遊戲託管,AMI 包括作業系統、遊戲伺服器二進位檔或容器,以及遊戲伺服器所需的其他 執行階段軟體。如需有關建立 AMI 的詳細資訊,請參閱 [Amazon EC2 Linux 執行個體使用者指南中](https://docs.aws.amazon.com/AWSEC2/latest/UserGuide/AMIs.html) [的亞馬遜機器映像](https://docs.aws.amazon.com/AWSEC2/latest/UserGuide/AMIs.html)。AMI 具有區域限制。您可以將 AMI 從一個區域複製到另一個區域,如 Amazon EC2 使用者指南中的[複製 AM](https://docs.aws.amazon.com/AWSEC2/latest/UserGuide/CopyingAMIs.html) I 所述。
- 亞馬遜 EC2 啟動模板。啟動範本提供啟動和管理 Auto Scaling 群組中執行個體的指示。它會指定一 個 AMI、提供適合的執行個體類型清單,以及設定網路、安全性及其他屬性。[如需有關建立啟動範](https://docs.aws.amazon.com/AWSEC2/latest/UserGuide/ec2-launch-templates.html) [本的詳細資訊,請參閱 Amazon EC2 使用者指南中的從啟動範本啟動執行個](https://docs.aws.amazon.com/AWSEC2/latest/UserGuide/ec2-launch-templates.html)體。啟動範本具有區域 限制。
- AWSIAM 角色。IAM 角色定義了一組允許有限AWS資源存取的許可。受信任的實體 (例如其他AWS 服務) 可以擔任該角色並繼承其權限。使用 Amazon GameLift FleetIQ 時,您必須提供具有受管政策 的 IAM 角色,以允許 Amazon GameLift FleetIQ 在您的帳戶中建立和存取自動擴展群組和 EC2 執行 個體資源。AWSIAM 角色沒有區域限制。

Amazon GameLift FleetIQ 會直接管理下列資源,並具有對這些資源的直接授權。

- GameLift遊戲伺服器群組。遊戲伺服器群組包含定義 Amazon GameLift FleetIQ 如何與對應的 Auto Scaling 群組搭配使用的組態設定,以提供低成本的遊戲代管服務。遊戲伺服器群組具有區域限制。 當您在區域中建立遊戲伺服器群組時,系統會在相同地區的AWS帳戶中自動建立新的 Auto Scaling 群組。遊戲伺服器群組連結至 Auto Scaling 群組,並具有存取權 (藉由擔任 IAM 角色) 以管理和修 改其部分設定。遊戲伺服器群組是長期資源;開發人員應該很少會建立這些資源。遊戲伺服器群組 也是一種功能性分組資源,適用於在 Auto Scaling 群組中的執行個體上託管並向 Amazon GameLift FleetIQ 註冊的遊戲伺服器。
- GameLift遊戲伺服器。遊戲伺服器資源代表在與 Amazon GameLift FleetIQ 遊戲伺服器群組關聯的 執行個體上執行的遊戲執行。當遊戲伺服器向 Amazon GameLift FleetIQ 註冊並識別其所屬的遊戲 伺服器群組時,就會建立此資源。Amazon GameLift FleetIQ 會追蹤每個已註冊遊戲伺服器的使用狀 態和聲明狀態,以便監控遊戲伺服器的可用性。遊戲伺服器具有區域限制,因為它們與特定區域的遊 戲伺服器群組相關聯。當您的遊戲請求新的遊戲伺服器時,會指定遊戲伺服器群組和區域。

這些資源是透過亞馬遜 GameLift FleetIQ 資源建立的。它們是在您的AWS帳戶中創建的,您可以完全 控制它們。

- 亞馬遜 EC2 自動擴展組。Auto Scaling 群組會啟動和管理 EC2 執行個體的集合,並自動調整群組 容量。使用 Amazon GameLift FleetIQ 時,遊戲伺服器群組和自動擴展群組之間存在 o ne-to-one 關係。雖然您可以更新 Auto Scaling 群組的所有設定,但 Amazon GameLift FleetIQ 會定期覆寫和 更新某些設定,做為其邏輯的一部分,以平衡競價型執行個體以實現遊戲託管可行性。如需詳細資 訊,請參閱 Amazon EC2 自動擴展使用者指[南AutoScalingGroup中](https://docs.aws.amazon.com/autoscaling/ec2/userguide/AutoScalingGroup.html)的。Auto Scaling 群組具有區域 限制;這些群組是在與遊戲伺服器群組相同的區域中建立的。
- 亞馬遜 EC2 實例。執行個體是雲端虛擬伺服器。執行個體類型具有特定硬體組態,可指定運算、記 憶體、磁碟和網路資源。它們通常由具有 AMI 的 Auto Scaling 群組啟動。執行個體可以是 Spot 或 隨需,視可用性而定。透過 Amazon GameLift FleetIQ,執行個體會執行一或多個遊戲伺服器處理 序,每個程序都可以託管多個遊戲工作階段。執行個體是區域特定的,因為它們與區域特定的自動調 整比例群組相關聯。

## <span id="page-9-0"></span>亞馬遜 GameLift FleetIQ 的遊戲架構

## <span id="page-9-1"></span>補充內部部署託管

Amazon GameLift FleetIQ 旨在重複使用您現有的遊戲後端,包括您可能已經擁有的任何玩家地理 IP 路由、配對或大廳服務。下列範例說明 Amazon GameLift FleetIQ 如何適用於現有的現場部署。

Example

在此範例中,遊戲託管最初是由四個專屬資料中心處理,以便託管北美和歐洲的玩家。根據玩家大致的 地理位置,會將玩家路由到兩個區域配對建構器中的其中之一。配對建構器會依照技巧和延遲時間將玩 家進行分組,然後將他們放在附近的遊戲伺服器上,將延遲降到最低。

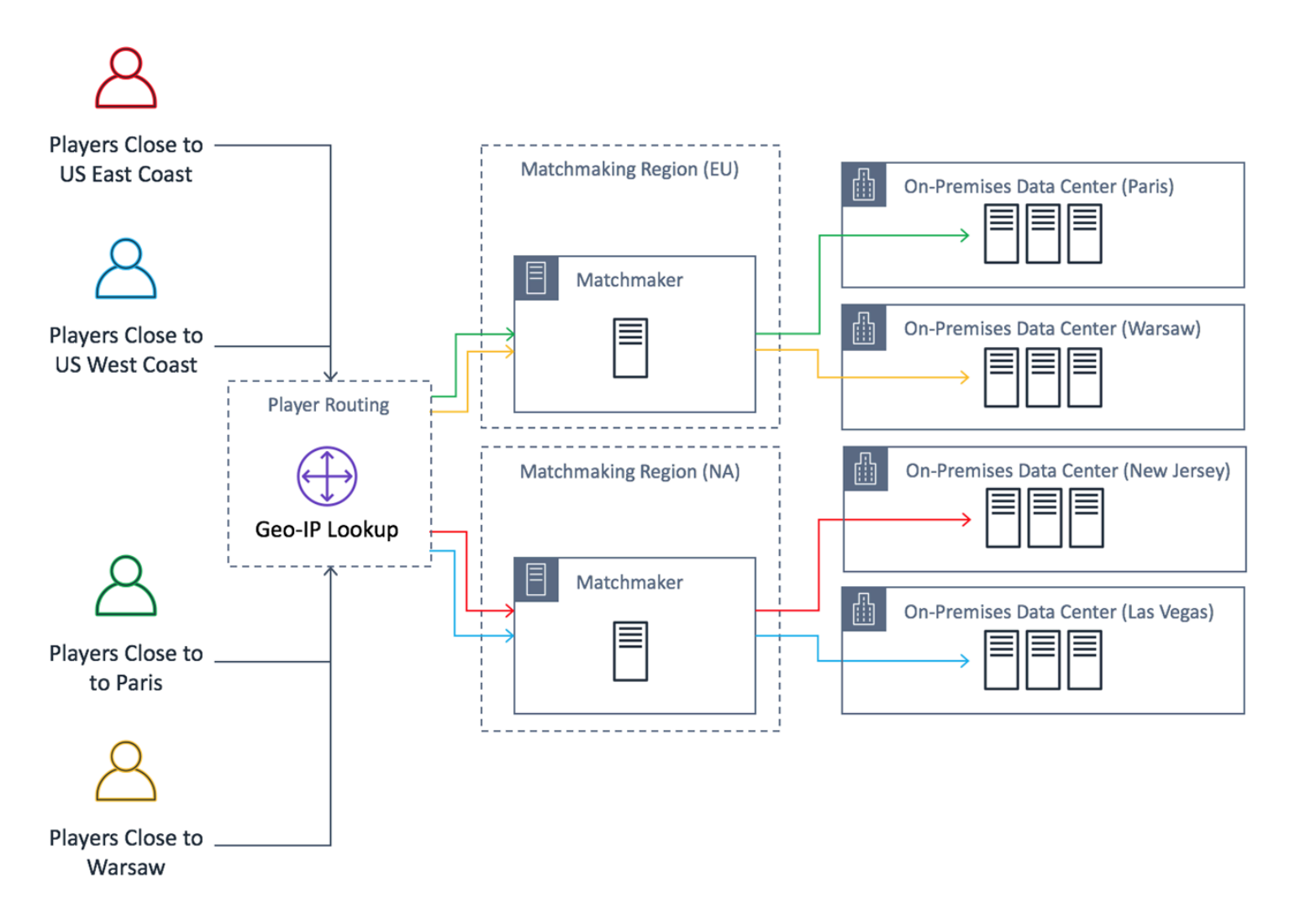

遊戲開發人員希望用亞馬遜 GameLift FleetIQ 提供的服務器替換他們的北美遊戲服務器。首先,他們 對遊戲服務器進行小幅更新,以使其與 Amazon GameLift FleetIQ 一起使用,然後創建亞馬遜機器映 像(AMI)。此映像將安裝在針對遊戲部署的每個 EC2 執行個體上。此映像包含遊戲伺服器、相依 性,以及為玩家執行遊戲工作階段所需的任何其他項目。

準備好 AMI 後,開發人員會建立兩個 Amazon GameLift FleetIQ 遊戲伺服器群組,每個AWS北美地區 各一個 (us-east-1和. us-west-2) 開發人員會傳入啟動範本 (提供 AMI)、所需執行個體類型的清 單,以及群組的其他組態設定。所需執行個體類型清單會告訴 Amazon GameLift FleetIQ 在檢查可用 於遊戲託管的競價型執行個體時要使用哪些類型。

最後,開發人員將 AWS SDK 與 Amazon GameLift FleetIQ 整合到他們的北美分房系統中,當新玩 家群組需要伺服器容量進行遊戲工作階段時,該系統會呼叫 Amazon GameLift FleetIQ。Amazon GameLift FleetIQ 會尋找具有可用遊戲伺服器的競價型執行個體、為玩家保留該執行個體,並提供伺 服器連線資訊。玩家連線到伺服器、玩遊戲,然後中斷連線。若要開始新遊戲,玩家需要重新進行配 對,這會提示 Amazon GameLift FleetIQ 尋找另一個可用的遊戲伺服器。每個新的遊戲請求都會觸發 Amazon GameLift FleetIQ 搜尋和選擇中斷機會很低的遊戲伺服器。因此,即使競價型執行個體的可用 性隨著時間的推移而波動,Amazon GameLift FleetIQ 會持續將玩家重新導向至遊戲託管無法使用的遊 戲伺服器。

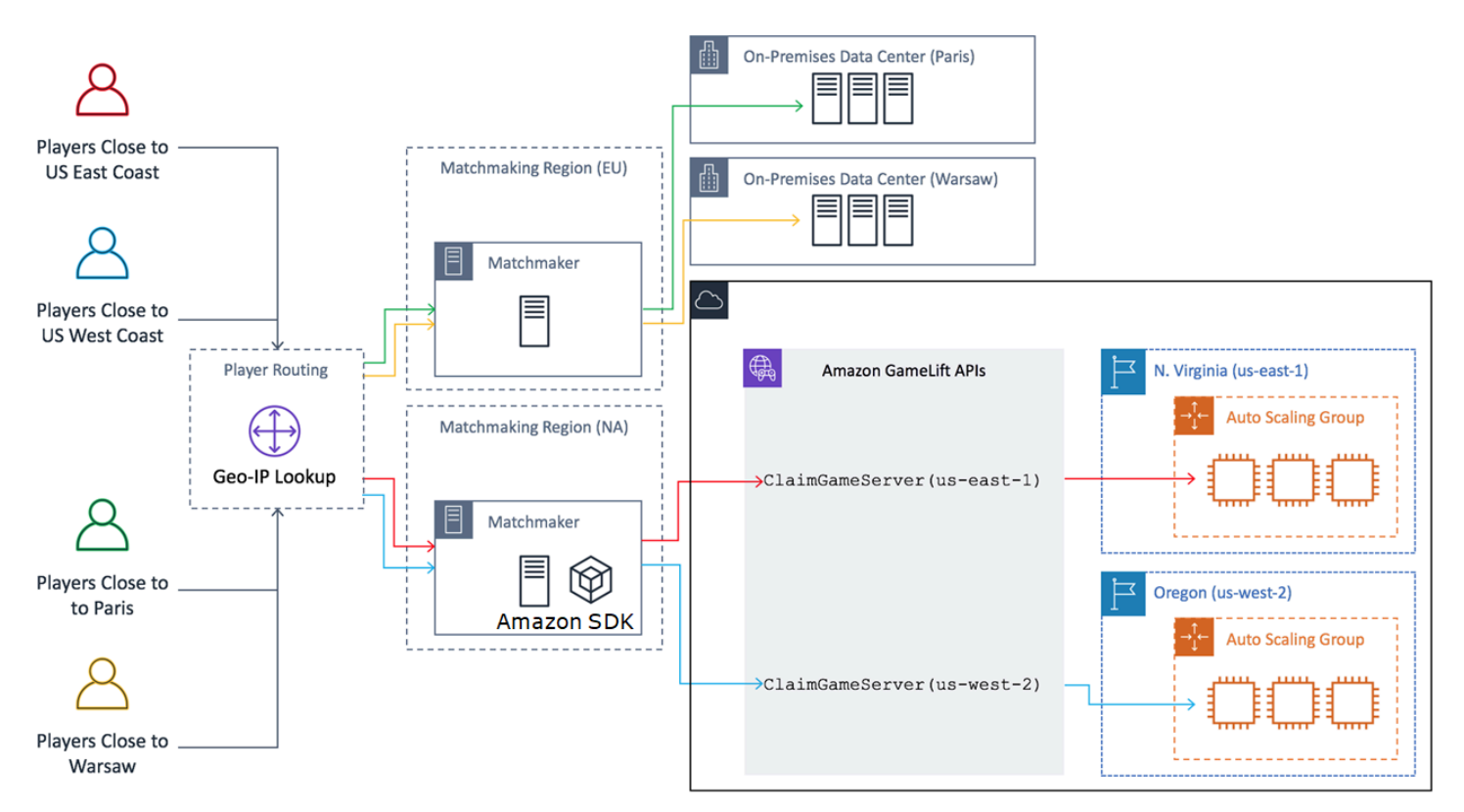

## <span id="page-11-0"></span>亞馬遜 GameLift FleetIQ 生命週期和狀態

## <span id="page-11-1"></span>點平衡過程

Amazon GameLift FleetIQ 會定期平衡具有競價型執行個體之自動擴展群組中的執行個體。對於使用 ON\_DEMAND\_ONLY 平衡策略或沒有任何作用中執行個體的遊戲伺服器群組,則此程序不會啟用。

#### 現貨平衡有兩個關鍵目標:

- 只使用可用於遊戲託管的 Spot 執行個體類型,持續重新整理群組。
- 使用多種可行的執行個體類型 (在可能的情況下),以減少遊戲伺服器意外中斷的影響。

Amazon GameLift FleetIQ 透過評估群組的執行個體類型並移除較有可能導致遊戲伺服器中斷的執行個 體來平衡。為了避免在平衡期間終止具有作用中遊戲玩法的執行個體,最佳做法是針對正在生產中的遊 戲伺服器群組開啟遊戲伺服器防護。

#### Example

下列範例說明「自動調整」群組中的執行個體如何受到競價平衡的影響。

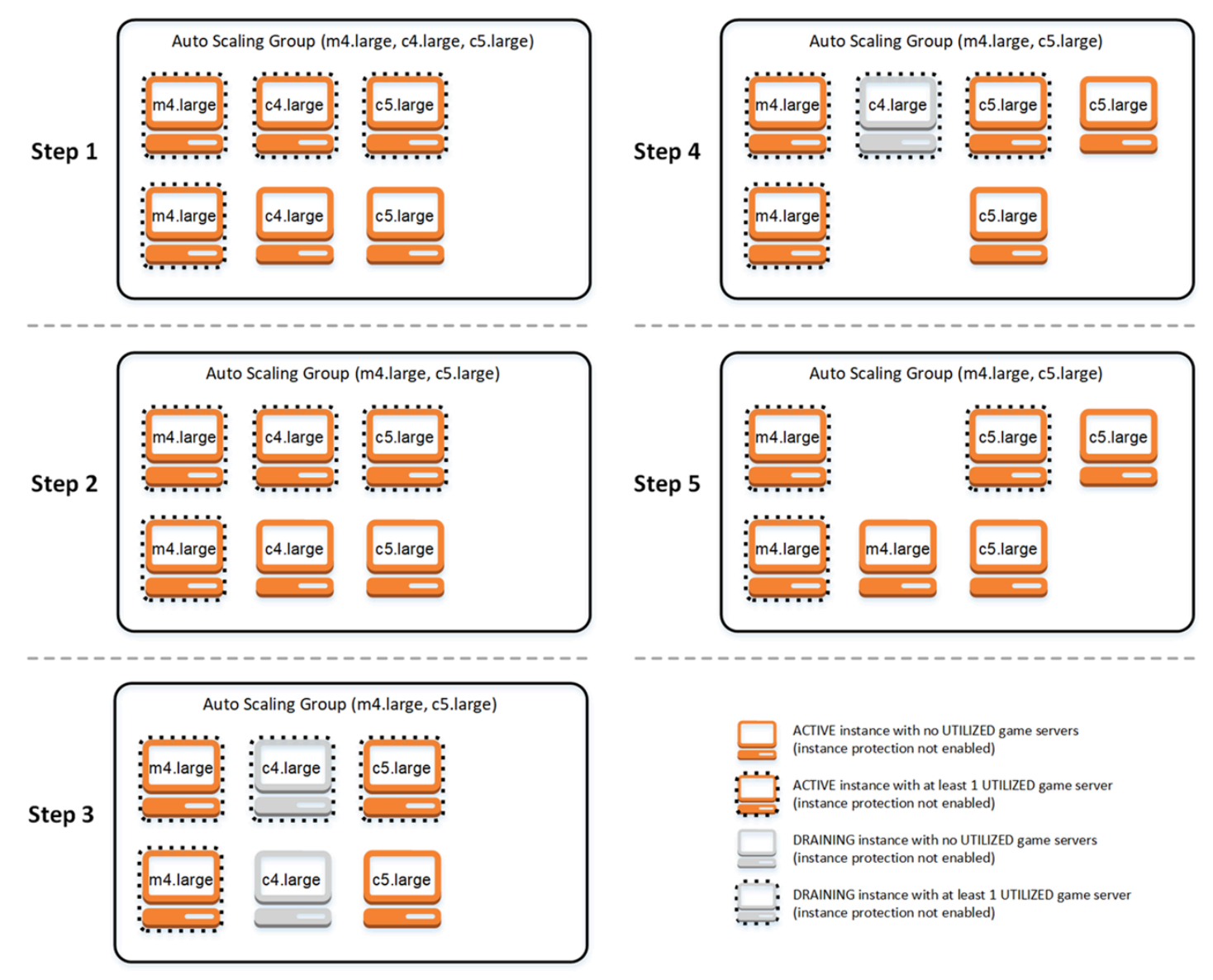

- 步驟 1. 透過遊戲伺服器群組,連結的「自動調整比例」群組會設定為啟用遊戲伺服器防護功能的 m4.large、c4.large 和 c5.large 類型的執行個體。「自動調整」群組已啟動平衡集合,其中包含每種 類型的兩個 Spot 執行個體。四個執行個體至少有一個處於 UTILIZED (使用) 狀態的遊戲伺服器 (以 虛線邊框顯示),而兩個執行個體目前不支援遊戲。
- 步驟 2. Amazon GameLift FleetIQ 會評估所有三種執行個體類型的目前遊戲託管可行性。評估會判 斷 c4.large 執行個體類型有無法接受的遊戲伺服器中斷可能。Amazon GameLift FleetIQ 會立即更新 自動擴展群組組態,以暫時從執行個體類型清單中移除 c4.large,防止其他 c4.large 執行個體啟動。
- 步驟三. Amazon GameLift FleetIQ 會識別 c4.large 類型的現有執行個體,並採取行動將其從群組中 移除。第一個步驟,在 c4.large 執行個體上執行的所有遊戲伺服器都會標示為「耗盡」。只有在沒 有其他遊戲伺服器可用的情況下,才能佔用耗盡狀態之執行個體上的遊戲伺服器。此外,還會觸發具 有耗盡狀態之執行個體的 Auto Scaling 群組,以啟動新執行個體來取代它們。
- 步驟 4. 當新的可用執行個體上線時,Auto Scaling 群組會終止耗盡狀態的執行個體。此替換可確保 維持群組所需的容量。要終止的第一個執行個體是 c4.large 執行個體,其中沒有使用過的遊戲伺服 器,而且遊戲伺服器防護已關閉。其已取代為新的 c5.large 執行個體。
- 步驟 5. 具有遊戲伺服器防護功能的耗盡執行個體會繼續執行,同時,其遊戲伺服器也會支援遊戲。 遊戲結束時,一旦啟動新的 m4.large 執行個體來取代它,即會終止其餘的 c4.large 執行個體。

由於此程序,Auto Scaling 群組會維持其所需的容量,而群組會在使用三種執行個體類型到兩個執行個 體類型之間取得平衡。Amazon GameLift FleetIQ 會繼續評估執行個體類型的原始清單,以確保遊戲託 管可行性。當 c4.large 再次被視為可行的執行個體類型時,「自動調整比例」群組會更新為包含所有 三種執行個體類型。該集團隨著時間的推移自然平衡。

### <span id="page-13-0"></span>遊戲伺服器群組的生命週期

遊戲伺服器群組會經歷下列生命週期,包括佈建和狀態更新。遊戲伺服器群組預期會是長期的資源。

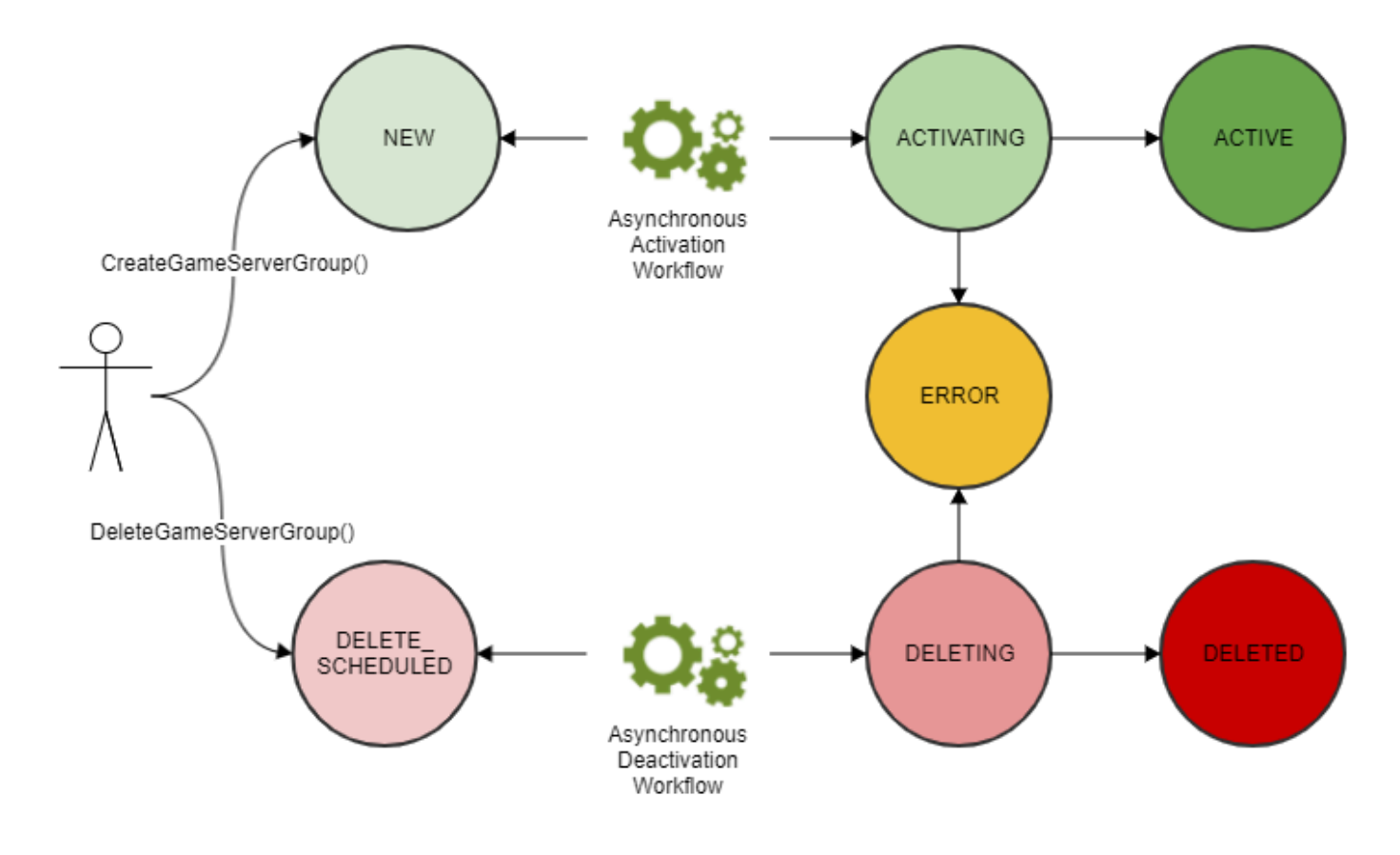

- 您可以透過呼叫 Amazon GameLift API CreateGameServerGroup() 並傳入 EC2 啟動範本和組 態設定來建立遊戲伺服器群組。為了回應呼叫,會建立一個新的遊戲伺服器群組,並將其置於 NEW (新) 狀態。
- Amazon GameLift FleetIQ 會啟動非同步啟用工作流程,將遊戲伺服器群組狀態轉換為啟用狀態。工 作流程會啟動基礎資源的建立,包括 Amazon EC2 自動擴展群組和具有所提供 AMI 的 EC2 執行個 體。
	- 如果由於某種原因造成佈建失敗,則遊戲伺服器群組狀態會變成 ERROR (錯誤)。若要 取得額外的錯誤資訊,以協助偵錯失敗原因,請就錯誤狀態中的遊戲伺服器群組呼叫 DescribeGameServerGroup()。
	- 如果佈建成功,遊戲伺服器群組狀態會轉換為 ACTIVE (作用中)。此時,執行個體會與註冊 Amazon GameLift FleetIQ 的遊戲伺服器一起啟動。系統會定期評估群組的執行個體類型,以確保 遊戲代管可行性,並視需要進行平衡。Amazon GameLift FleetIQ 也會追蹤群組中作用中遊戲伺服 器的狀態,並回應遊戲伺服器的請求。
- 您可以使用群組識別碼來呼叫 DeleteGameServerGroup(),藉此移除遊戲伺服器群組。此動作 會讓遊戲伺服器群組狀態進入 DELETE\_SCHEDULED。只有處於 ACTIVE (作用中) 或 ERROR (錯 誤) 狀態的遊戲伺服器群組才能排定刪除。
- Amazon GameLift FleetIQ 會啟動非同步停用工作流程,以回應 DELETE\_STAGED 狀態,並將遊戲 伺服器群組狀態轉換為刪除。您可以選擇只刪除遊戲伺服器群組,或同時刪除遊戲伺服器群組和連結 的 Auto Scaling 群組。
	- 如果由於某種原因造成停用失敗,則遊戲伺服器群組狀態會變成 ERROR (錯誤)。若要 取得額外的錯誤資訊,以協助偵錯失敗原因,請就錯誤狀態中的遊戲伺服器群組呼叫 DescribeGameServerGroup()。
	- 如果停用成功,遊戲伺服器群組狀態會轉換為 DELETED (已刪除)。

### <span id="page-14-0"></span>遊戲伺服器的使用壽命

使用 Amazon GameLift FleetIQ,遊戲伺服器會經歷下列生命週期,包括佈建和狀態更新。遊戲伺服器 預期會是短期的資源。最佳做法是,遊戲伺服器應在遊戲工作階段結束後取消註冊,而不是重新用於其 他遊戲工作階段。這種方法有助於確保可用的遊戲伺服器始終在成本最低的資源上執行,這些資源可用 於遊戲託管。

• 遊戲伺服器資源會在GameLift連結 Amazon Fleetiq 的自動擴展群組中的執行個體上執行時建立遊 戲伺服器資源,呼叫 Amazon GameLift API RegisterGameServer() 通知 Amazon GameLift FleetIQ 已準備好接待玩家和遊戲玩法。遊戲伺服器有兩種狀態可追蹤其目前的可用性:

- 使用狀態會追蹤遊戲伺服器目前是否支援遊戲。此狀態最初設定為 AVAILABLE (可用),表示已準 備好接受新的遊戲。一旦遊戲佔用了遊戲伺服器,此狀態會設定為 UTILIZED (已使用)。
- 佔用狀態會追蹤遊戲伺服器是否已受到即將進行的遊戲佔用。處於 CLAIMED (已佔用) 狀態的遊 戲伺服器表示已暫時由遊戲用戶端 (或遊戲服務,例如配對機制) 保留。此狀態可防止 Amazon GameLift FleetIQ 向多個請求者提供相同的遊戲伺服器。您可以佔用其佔用狀態為空白的遊戲伺服 器。
- 下圖說明遊戲伺服器的使用狀態和佔用狀態在其生命週期內如何變更。

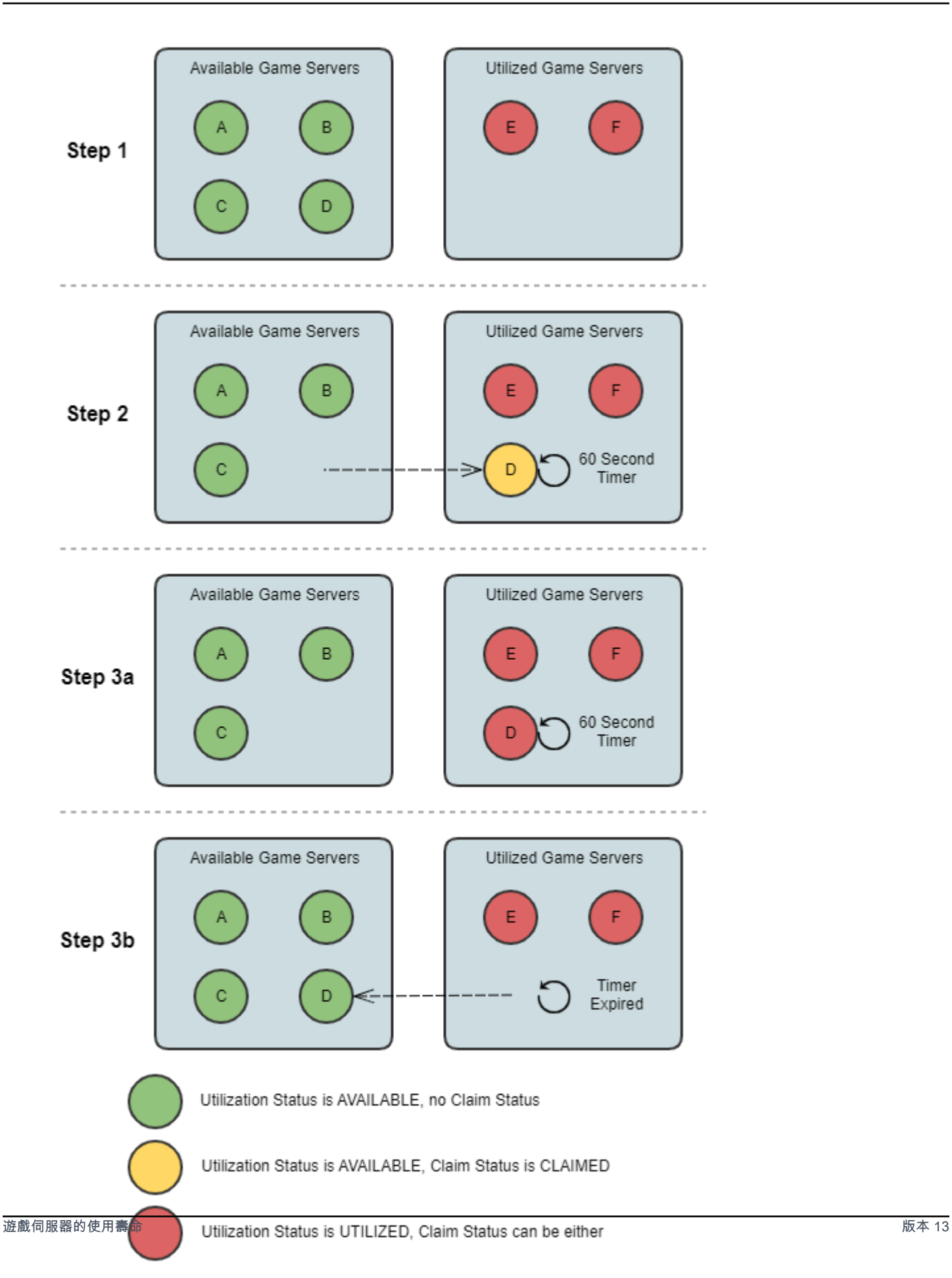

- 步驟 1. 一個遊戲伺服器群組有六個已註冊的遊戲伺服器。四個的使用狀態為 AVAILABLE (可用) (A、B、C 和 D),兩個目前狀態為 UTILIZED (已使用) (E 和 F)。
- 步驟 2. 遊戲用戶端或配對系統會呼叫 Amazon GameLift API ClaimGameServer() 來要求新的 遊戲伺服器。此要求會提示 Amazon GameLift FleetIQ 搜尋可用的遊戲伺服器 (D),並將其聲明狀 態設定為 [已宣告] 60 秒。Amazon GameLift FleetIQ 會使用遊戲伺服器的連線資訊 (IP 位址和連 接埠) 以及其他選用的遊戲特定資料來回應其請求。由於遊戲伺服器尚未開始進行遊戲,其使用狀 態仍然是 AVAILABLE,但無法透過其他要求佔用。
- 步驟 3a. 使用提供的連線資訊,遊戲用戶端可以連線到遊戲伺服器並啟動遊戲。必須在 60 秒 內觸發遊戲伺服器 (D),才能透過呼叫 Amazon GameLift API 將其使用狀態變更為已使用狀 態UpdateGameServer()。
- 步驟 3b. 如果遊戲伺服器的使用狀態未在 60 秒內更新,則佔用計時器會過期,且佔用狀態會重設 為空白。遊戲伺服器 (D) 會返回可用且無人佔用的遊戲伺服器集區。
- 遊戲伺服器上的遊戲完成且玩家中斷連線後,遊戲伺服器資源會予以移除。在關閉之前,遊戲伺服器 程序會呼叫 Amazon GameLift APIDeregisterGameServer(),通知 Amazon GameLift FleetIQ 其離開遊戲伺服器群組的遊戲伺服器集區。

## <span id="page-17-0"></span>亞馬遜GameLift彈性 Q 最佳實務

亞馬遜 GameLift FleetIQ 是一個低階邏輯層,可協助您管理用於遊戲託管的 Amazon EC2 資源。特別 是,Amazon GameLift FleetIQ 透過最大程度地減少遊戲工作階段中斷的可能性,將可用於遊戲託管的 Spot 執行個體使用最佳化。它也提供基本的遊戲託管功能,以追蹤可用的遊戲伺服器,並將遊戲路由 到低成本、高可行性的遊戲伺服器。

Amazon GameLift FleetIQ 作為獨立功能不提供完全受管的 Amazon 解決方案提供的高級功能,該 GameLift解決方案還使用 FleetIQ 將託管成本降至最低。如果您需要配對、以延遲為基礎的玩家路由、 遊戲工作階段和玩家工作階段管理以及版本控制等功能,請查看 Amazon 解決方案。GameLift

以下是一些最佳實務,可協助您從 Amazon GameLift FleetIQ 中獲得最大收益。

- 使用亞馬遜 GameLift FleetIQ 進行基於會話的遊戲。Amazon GameLift FleetIQ 持續將玩家引導 至最不可能發生遊戲工作階段中斷的執行個體時,效果最佳。維護長期工作階段會干擾 Amazon F GameLift leetIQ 平衡程序,進而增加遊戲工作階段中斷的可能性。最理想的工作流程是讓玩家從配 對 (或選擇伺服器) 進入遊戲。遊戲結束時,玩家會回到配對,並在新的執行個體上路由到另一部遊 戲伺服器。我們建議您將 Amazon GameLift FleetIQ 用於工作階段不到兩小時的遊戲。
- 提供許多執行個體類型以供選擇。當您設定遊戲伺服器群組時,會提供要使用的執行個體類型 清單。您包含的執行個體類型越多,Amazon GameLift FleetIQ 必須使用具有高可行性的競價型

執行個體進行遊戲託管的靈活性就越大。例如,您可以在同一個執行個體系列中列出多個大小 (c5.large、c5.xlarge、c5.2xlarge、c5.4xlarge)。使用較大的執行個體,您可以在每個執行個體上執 行更多的遊戲伺服器,進而降低成本。使用較小的執行個體,自動擴展可以更快地回應玩家需求的變 化。請記住,所需執行個體類型的清單並未設定優先順序,Auto Scaling 群組會使用可行執行個體類 型的平衡來維持群組的彈性。

- 在所有執行個體類型上測試您的遊戲。確保您的遊戲伺服器可在您為遊戲伺服器群組設定的每個執行 個體類型上正常執行。
- 使用執行個體容量加權。如果您將遊戲伺服器群組設為使用一系列執行個體大小 (例如 c5.2xlarge、c5.4xlarge、c5.12xlarge),請包含每個執行個體類型的容量加權資訊。[如需詳細資訊,](https://docs.aws.amazon.com/autoscaling/ec2/userguide/asg-instance-weighting.html) [請參閱 Amazon EC2 自動擴展使用者指南中的 Amazon EC2 自動擴展執行個體加權。](https://docs.aws.amazon.com/autoscaling/ec2/userguide/asg-instance-weighting.html)
- 使用亞馬遜 GameLift FleetIQ 放置您的遊戲工作階段。將玩家群組與遊戲伺服器放置時,請使用 Amazon GameLift API ClaimGameServer()。Amazon GameLift FleetIQ 可避免將玩家置於遊戲 工作階段中斷的機會較高的執行個體上。
- 向亞馬遜 GameLift FleetIQ 報告遊戲伺服器狀態。使用 Amazon GameLift API 定期報告伺服器健 康狀態和使用狀態UpdateGameServer()。保持準確的遊戲伺服器狀態有助於 Amazon GameLift FleetIQ 更有效地放置遊戲玩法 它還有助於避免在 Spot 平衡活動期間終止使用中遊戲玩法的執行個 體。
- 設定自動擴展政策。您可以建立目標追蹤擴充政策,該政策可以根據玩家使用率和預期需求維護您 的託管容量。Amazon GameLift FleetIQ 指標PercentUtilizedGameServers是一種衡量您目前 使用中的託管容量。大部分的遊戲都希望維護未使用的遊戲伺服器緩衝區,讓新玩家能夠快速進入遊 戲。您可以建立維持特定緩衝區大小的擴展政策,並在玩家需求波動時新增或移除執行個體。如需詳 細資訊,請參閱 Amazon EC2 自[動擴展使用者指南中的目標追蹤擴展政策](https://docs.aws.amazon.com/autoscaling/ec2/userguide/as-scaling-target-tracking.html)。
- 針對開發和生產環境使用不同的AWS帳戶。將各帳戶的開發和生產組態分開可以降低設定錯誤影響 線上玩家的風險。
- 為生產環境中的遊戲伺服器群組啟用遊戲工作階段保護。為了保護您的玩家,請開啟遊戲工作階段保 護功能,並防止使用中的遊戲工作階段因擴充或平衡活動而提早終止。
- 在將您的遊戲與 Amazon GameLift FleetIQ 整合之前,先在 EC2 上測試您的遊戲。我們建議在 EC2 上啟動並執行您的遊戲,並先微調您的組態。然後,您可以使用相同的啟動範本和 AMI 建立遊戲伺 服器群組。

如果您使用的是 Kubernetes,我們建議您先將標準 EC2 執行個體新增到您的 Kubernetes 叢集,然 後使用您為 Kubernetes 叢集中工作者節點建立的啟動範本來建立遊戲伺服器群組。如果您使用的是 EKS,請分別建立 EKS 叢集和遊戲伺服器群組。對於遊戲伺服器群組,請使用 EKS 最佳化的 AMI 搭配適當的使用者資料,以及用於 EKS 整合的啟動範本組態。請參閱 [Amazon EKS 最佳化的 Linux](https://docs.aws.amazon.com/eks/latest/userguide/eks-optimized-ami.html)  [AMI](https://docs.aws.amazon.com/eks/latest/userguide/eks-optimized-ami.html) 指南中有關 EKS 工作者節點和 EKS 最佳化 AMI 的詳細資訊。

• 使用遊戲伺服器群組平衡策略,確**ON\_DEMAND\_ONLY**保遊戲伺服器的可靠性。在此平衡策略生效 後,不會使用 Spot 執行個體。這是一個有用的工具,可以在您最需要時確保伺服器可用性,例如在 功能啟動或其他特殊事件期間。您可以視需要將遊戲伺服器群組從 Spot 轉換為隨選策略。

另請檢閱下列AWS最佳做法:

- [亞馬遜 EC2 的最佳實踐](https://docs.aws.amazon.com/AWSEC2/latest/UserGuide/ec2-best-practices.html)
- [亞馬遜 EC2 自動擴展的最佳實踐](https://docs.aws.amazon.com/autoscaling/ec2/userguide/gs-best-practices.html)

## <span id="page-19-0"></span>亞馬遜GameLift彈性 Q 功能

- 優化點平衡。Amazon GameLift FleetIQ 會定期評估您的執行個體類型,並取代因遊戲工作階段中斷 的可能性較高而不可行的 Spot 執行個體。當您的 EC2 Auto Scaling 群組淘汰舊執行個體並啟動新執 行個體時,該群組會持續使用目前可用於遊戲託管的執行個體類型進行重新整理。
- 最佳玩家路由。Amazon GameLift FleetIQ API 會將新的遊戲工作階段導向至最具彈性的 Spot 執行 個體,而這些執行個體最不可能被中斷。此外,遊戲工作階段會包裝在較少的執行個體上,進而改善 EC2 Auto Scaling 群組縮減不需要的資源並降低託管成本的能力。
- 根據玩家使用情況自動縮放。Amazon GameLift FleetIQ 會以亞馬遜指標的形式發出遊戲伺服器使用 率資料。CloudWatch您可以使用這些指標來自動擴展可用的託管資源,以追蹤實際的玩家需求,並 降低託管成本。
- 直接管理亞馬遜 EC2 執行個體。完全控制您的 EC2 執行個體和 EC2 自動擴展群組AWS 帳戶。這 表示您可以設定執行個體啟動範本、維護 EC2 Auto Scaling 群組組態,以及與其他AWS服務整合。 作為其競價型平衡活動的一部分,Amazon GameLift FleetIQ 會定期更新某些 EC2 自動擴展群組屬 性。您可以暫時覆寫這些設定,或視需要暫停 Amazon GameLift FleetIQ 活動。
- 支持多種遊戲服務器可執行格式。亞馬遜 GameLift FleetIQ 支援目前在亞馬遜 EC2 上執行的所有 格式,包括視窗、Linux、容器和庫伯尼特。如需支援的作業系統和執行階段清單,請參閱 [Amazon](https://aws.amazon.com/ec2/faqs/) [EC2 常見問答集。](https://aws.amazon.com/ec2/faqs/)
- 多種類型的託管資源。使用 Amazon GameLift FleetIQ,您可以存取各種用於遊戲伺服器託管的執行 個體類型。(供應情況因地AWS區而異。) 這表示您可以將遊戲伺服器與適當的 CPU、記憶體、儲 存體和網路容量組合進行配對,為玩家提供最佳的遊戲體驗。
- 觸及全球。亞馬遜 GameLift FleetIQ 在包括中國在內的 15 個地區提供。有了這個範圍,無論玩家身 在何處,都可以將遊戲伺服器的延遲降至最低。如需區域的完整[清GameLift單,請參](https://docs.aws.amazon.com/general/latest/gr/gamelift.html)閱 AWS 一般參 考.

## <span id="page-20-0"></span>亞馬遜GameLift彈性 Q 的定價

Amazon 會依使用期間和傳輸的資料量GameLift收取執行個體的費用,以及頻寬的費用。有關亞馬遜的 費用和價格的完整列表GameLift,請參閱[亞馬遜GameLift定價](https://aws.amazon.com/gamelift/pricing)。

有關計算託管遊戲或與 Amazon 配對的成本的資訊GameLift,請參[閱產生 Amazon GameLift 定價](https://docs.aws.amazon.com/gamelift/latest/developerguide/gamelift-calculator.html) [估](https://docs.aws.amazon.com/gamelift/latest/developerguide/gamelift-calculator.html)算,其中說明如何使用 [AWS Pricing Calculator.](https://calculator.aws/#/createCalculator/GameLift)

# <span id="page-21-0"></span>亞馬遜GameLift彈性 Q 設置

本節中的主題有助於設定任務,包括如何設定AWS帳戶以搭配 Amazon Amazon GameLift FleetIQ 服 務使用。

#### 主題

- [支援亞GameLift馬遜軟體](#page-21-1)
- [為 Amazon GameLift FleetI AWS Q 設置您的帳戶](#page-22-0)

## <span id="page-21-1"></span>支援亞GameLift馬遜軟體

Amazon GameLift FleetIQ 可用來部署 64 位元多人遊戲伺服器、用戶端和遊戲服務,以便在 Amazon EC2 上託管。此解決方案支援下列環境:

#### 遊戲伺服器的作業系統

您可以將 Amazon GameLift FleetIQ 與在 EC2 支援的任何作業系統上執行的遊戲伺服器搭配使用。 其中包括 Amazon Linux、Ubuntu、Windows Server、Red Hat Enterprise Linux、SUSE Linux Enterprise Server、Fedora、Debian、CentOS、Gentoo Linux、Oracle Linux 和 FreeBSD。在 Amazon EC2 功能上查看目前的 [EC2 功能和](https://aws.amazon.com/ec2/features)支援。

#### 使用容器

如果您的遊戲伺服器使用容器,亞馬遜 GameLift FleetIQ 支援與 Kubernetes、亞馬遜彈性容器服務 (亞馬遜 ECS) 和亞馬遜彈性庫伯內特斯服務 (EKS) 整合。如需詳細資訊,請參閱 [AWS 上的容器。](https://aws.amazon.com/containers/)

#### 遊戲開發環境

遊戲用戶端和伺服器需要進行一些整合,才能與 Amazon GameLift FleetIQ 服務進行通訊。遊戲會對 AWS SDK 進行 API 呼叫。[下載開AWS發套件](https://aws.amazon.com/tools/#SDKs)或[檢視亞馬遜 GameLift API 參考文件。](https://docs.aws.amazon.com/gamelift/latest/apireference/)

支援亞馬遜的AWS開發套件GameLift提供下列語言版本。如需開發環境支援的相關資訊,請參閱每種 語言的文件。

- C++ ([SDK 文件\)](https://aws.amazon.com/sdk-for-cpp/) [\(亞馬遜 GameLift](https://sdk.amazonaws.com/cpp/api/LATEST/namespace_aws_1_1_game_lift.html))
- Java[\(SDK 文檔](https://aws.amazon.com/sdk-for-java/))[\(亞馬遜 GameLift](https://sdk.amazonaws.com/java/api/latest/software/amazon/awssdk/services/gamelift/package-summary.html))
- .NET[\(SDK 文檔](https://aws.amazon.com/sdk-for-net/))[\(亞馬遜 GameLift](https://docs.aws.amazon.com/sdkfornet/v3/apidocs/items/GameLift/NGameLift.html))
- 去([SDK 文檔\)](https://aws.amazon.com/sdk-for-go/)([亞馬遜 GameLift\)](https://docs.aws.amazon.com/sdk-for-go/api/service/gamelift/)
- 蟒蛇 [\(SDK 文檔](https://aws.amazon.com/sdk-for-python/)) ([亞馬遜 GameLift\)](https://boto3.amazonaws.com/v1/documentation/api/latest/reference/services/gamelift.html)
- 紅寶石([SDK 文檔\)](https://aws.amazon.com/sdk-for-ruby/)([亞馬遜 GameLift\)](https://docs.aws.amazon.com/sdk-for-ruby/v3/api/Aws/GameLift.html)
- PHP([SDK 文檔\)](https://aws.amazon.com/sdk-for-php/)([亞馬遜 GameLift\)](https://docs.aws.amazon.com/aws-sdk-php/v3/api/class-Aws.GameLift.GameLiftClient.html)
- JavaScript/Node.js [\(開發套件文件](https://aws.amazon.com/sdk-for-node-js/)) ([亞馬遜 GameLift\)](https://docs.aws.amazon.com/AWSJavaScriptSDK/v3/latest/clients/client-gamelift/index.html)

## <span id="page-22-0"></span>為 Amazon GameLift FleetI AWS Q 設置您的帳戶

若要將 Amazon GameLift FleetIQ 與 Amazon EC2、Auto Scaling 和其他AWS服務搭配使用,您必須 設定AWS 帳戶具有必要存取許可的功能。完成下列任務:

- 如果您還沒有AWS帳戶可以在 Amazon GameLift FleetIQ 上使用,請建立一個新帳戶。請參閱 [建立](#page-22-1)  [AWS 帳戶。](#page-22-1)
- 為使用者和使用者群組設 GameLift 定 Amazon Fleetiq 特定的許可。請參閱 [管理 Amazon GameLift](#page-24-0)  [軟體的使用者許可](#page-24-0)。
- 建立 IAM 角色以允許亞馬遜 GameLift 和您的 Amazon EC2 資源進行互動。請參閱 [建立 IAM 角色以](#page-28-0) [進行跨服務互動](#page-28-0)。

#### <span id="page-22-1"></span>建立 AWS 帳戶

創建並設置一個AWS 帳戶與 Amazon GameLift FleetIQ 一起使用。不需要任何費用即可建立AWS 帳 戶.

#### 主題

- [註冊 AWS 帳戶](#page-22-2)
- [建立管理使用者](#page-23-0)

#### <span id="page-22-2"></span>註冊 AWS 帳戶

如果您還沒有 AWS 帳戶,請完成以下步驟建立新帳戶。

註冊 AWS 帳戶

- 1. 開啟 [https://portal.aws.amazon.com/billing/signup。](https://portal.aws.amazon.com/billing/signup)
- 2. 請遵循線上指示進行。

部分註冊程序需接收來電,並在電話鍵盤輸入驗證碼。

註冊 AWS 帳戶時,會建立 AWS 帳戶根使用者。根使用者有權存取該帳戶中的所有 AWS 服務和 資源。作為最佳安全實務,[將管理存取權指派給管理使用者](https://docs.aws.amazon.com/singlesignon/latest/userguide/getting-started.html),並且僅使用根使用者來執行[需要根使](https://docs.aws.amazon.com/accounts/latest/reference/root-user-tasks.html) [用者存取權的任務](https://docs.aws.amazon.com/accounts/latest/reference/root-user-tasks.html)。

註冊程序完成後,AWS 會傳送一封確認電子郵件給您。您可以隨時登錄 <https://aws.amazon.com/>並 選擇 我的帳戶,以檢視您目前的帳戶活動並管理帳戶。

#### <span id="page-23-0"></span>建立管理使用者

當您註冊 AWS 帳戶 之後,請保護您的 AWS 帳戶根使用者,啟用 AWS IAM Identity Center,並建立 管理使用者,讓您可以不使用根使用者處理日常作業。

保護您的 AWS 帳戶根使用者

1. 選擇 根使用者 並輸入您的 AWS 帳戶電子郵件地址,以帳戶擁有者身分登入 [AWS Management](https://console.aws.amazon.com/)  [Console](https://console.aws.amazon.com/)。在下一頁中,輸入您的密碼。

如需使用根使用者登入的說明,請參閱 AWS 登入使用者指南中的[以根使用者身分登入。](https://docs.aws.amazon.com/signin/latest/userguide/console-sign-in-tutorials.html#introduction-to-root-user-sign-in-tutorial)

2. 若要在您的根使用者帳戶上啟用多重要素驗證 (MFA)。

如需指示,請參閱《IAM 使用者指南》中的[為 AWS 帳戶根使用者啟用虛擬 MFA 裝置 \(主控台\)。](https://docs.aws.amazon.com/IAM/latest/UserGuide/enable-virt-mfa-for-root.html)

#### 建立管理使用者

1. 啟用 IAM Identity Center。

如需指示,請參閱 AWS IAM Identity Center 使用者指南中的[啟用 AWS IAM Identity Center](https://docs.aws.amazon.com/singlesignon/latest/userguide/get-set-up-for-idc.html)。

2. 在 IAM Identity Center 中,將管理權限授予管理使用者。

若要取得有關使用 IAM Identity Center 目錄 做為身分識別來源的教學課程,請參閱《使用 AWS IAM Identity Center 使用者指南中的[以預設 IAM Identity Center 目錄 設定使用者存取權限。](https://docs.aws.amazon.com/singlesignon/latest/userguide/quick-start-default-idc.html)

以管理員的身分登入

• 若要使用您的 IAM 身分中心使用者登入,請使用建立 IAM 身分中心使用者時傳送至您電子郵件地 址的登入 URL。

如需有關如何使用 IAM Identity Center 使用者登入的說明,請參閱《AWS 登入 使用者指南》中 的[登入 AWS存取入口網站。](https://docs.aws.amazon.com/signin/latest/userguide/iam-id-center-sign-in-tutorial.html)

### <span id="page-24-0"></span>管理 Amazon GameLift 軟體的使用者許可

視需要建立其他使用者或將 Amazon GameLift FleetIQ 存取權限延伸至現有使用者。使用 Amazon GameLift FleetIQ 遊戲伺服器群組以及相關 Amazon EC2 和 Auto Scaling 服務的使用者必須擁有存取 這些服務的許可。

最佳做法 [\(IAM 中的安全最佳做法\)](https://docs.aws.amazon.com/IAM/latest/UserGuide/best-practices.html) 是為所有使用者套用最低權限許可。您可為個別使用者或使用者群 組設定許可,並依據服務、動作或資源限制使用者存取權。

使用下列指示,根據您管理AWS帳戶中使用者的方式來設定使用者權限。如果您使用 IAM 使用者,最 佳做法一律將權限附加到角色或使用者群組,而非個別使用者。

- [使用者的權限語法](#page-24-1)
- [搭配使用的其他權限語法 AWS CloudFormation](#page-26-0)

若要提供存取權,請新增權限至您的使用者、群組或角色:

• AWS IAM Identity Center 中的使用者和群組:

建立權限合集。請遵循《AWS IAM Identity Center 使用者指南》的[建立許可集合中](https://docs.aws.amazon.com/singlesignon/latest/userguide/howtocreatepermissionset.html)的指示。

• 透過身分提供者在 IAM 中管理的使用者:

建立聯合身分的角色。請遵循《IAM 使用者指南》的[為第三方身分提供者 \(聯合\) 建立角色](https://docs.aws.amazon.com/IAM/latest/UserGuide/id_roles_create_for-idp.html)中的指 示。

- IAM 使用者:
	- 建立您的使用者可擔任的角色。請遵循《IAM 使用者指南》的[為 IAM 使用者建立角色中](https://docs.aws.amazon.com/IAM/latest/UserGuide/id_roles_create_for-user.html)的指示。
	- (不建議) 將政策直接附加至使用者,或將使用者新增至使用者群組。請遵循 IAM 使用者指南 的 [新](https://docs.aws.amazon.com/IAM/latest/UserGuide/id_users_change-permissions.html#users_change_permissions-add-console) [增權限至使用者 \(主控台\)](https://docs.aws.amazon.com/IAM/latest/UserGuide/id_users_change-permissions.html#users_change_permissions-add-console) 中的指示。

<span id="page-24-1"></span>Amazon GameLift 彈性政策

```
{ 
   "Version": "2012-10-17", 
   "Statement":
```

```
\Gamma { 
        "Action": 
       \Gamma "iam:PassRole" 
        ], 
        "Effect": "Allow", 
        "Resource": "*", 
        "Condition": 
        { 
          "StringEquals": 
          { 
            "iam:PassedToService": "gamelift.amazonaws.com" 
          } 
        } 
     }, 
     { 
        "Action": 
       \Gamma "iam:CreateServiceLinkedRole" 
        ], 
        "Effect": "Allow", 
        "Resource": "arn:*:iam::*:role/aws-service-role/autoscaling.amazonaws.com/
AWSServiceRoleForAutoScaling" 
     }, 
     { 
        "Action": 
       \Gamma "autoscaling:CreateAutoScalingGroup", 
          "autoscaling:CreateOrUpdateTags", 
          "autoscaling:DescribeAutoScalingGroups", 
          "autoscaling:ExitStandby", 
          "autoscaling:PutLifecycleHook", 
          "autoscaling:PutScalingPolicy", 
          "autoscaling:ResumeProcesses", 
          "autoscaling:SetInstanceProtection", 
          "autoscaling:UpdateAutoScalingGroup", 
          "autoscaling:DeleteAutoScalingGroup" 
        ], 
        "Effect": "Allow", 
        "Resource": "*" 
     }, 
     { 
        "Action":
```

```
\Gamma "ec2:DescribeAvailabilityZones", 
           "ec2:DescribeSubnets", 
           "ec2:RunInstances", 
           "ec2:CreateTags" 
        ], 
        "Effect": "Allow", 
        "Resource": "*" 
      }, 
      { 
        "Action": 
       \Gamma "events:PutRule", 
           "events:PutTargets" 
        ], 
        "Effect": "Allow", 
        "Resource": "*" 
      } 
   ]
}
```
### <span id="page-26-0"></span>的其他權限 AWS CloudFormation

如果您使用AWS CloudFormation來管理遊戲主機資源,請將AWS CloudFormation權限新增至原則語 法。

```
 { 
   "Action": [ 
     "autoscaling:DescribeLifecycleHooks", 
     "autoscaling:DescribeNotificationConfigurations", 
     "ec2:DescribeLaunchTemplateVersions" 
   ] 
   "Effect": "Allow", 
   "Resource": "*" 
 }
```
### 為使用者設定程式化存取

若使用者想要與 AWS Management Console 之外的 AWS 互動,則需要程式設計存取權。授予程式設 計存取權的方式取決於存取 AWS 的使用者類型。

若要授予使用者程式設計存取權,請選擇下列其中一個選項。

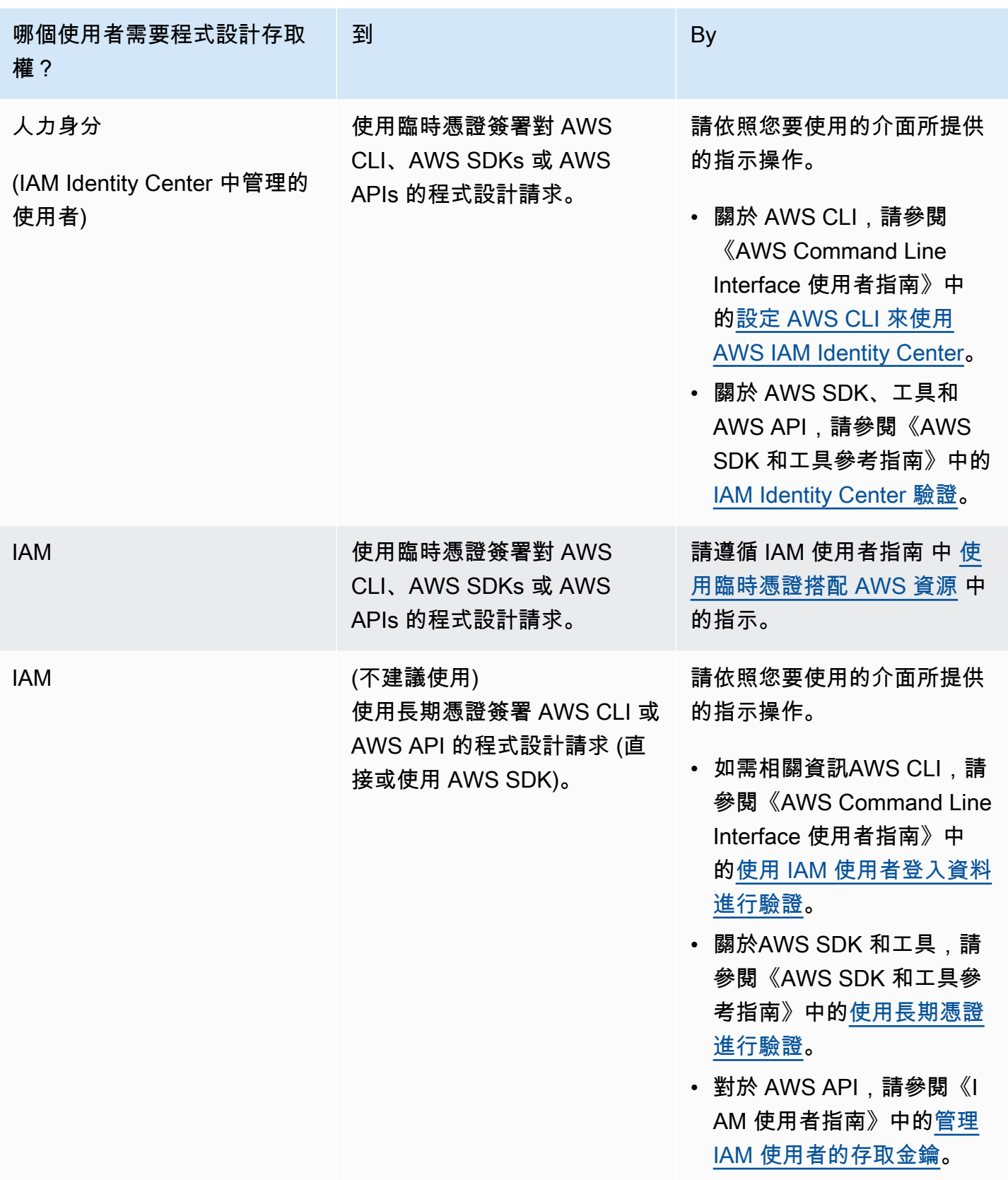

如果您使用存取金鑰,請參閱[管理AWS存取金鑰的最佳做法](https://docs.aws.amazon.com/accounts/latest/reference/credentials-access-keys-best-practices.html)。

#### <span id="page-28-0"></span>建立 IAM 角色以進行跨服務互動

為了讓 Amazon GameLift FleetIQ 能夠與您的 Amazon EC2 執行個體和 Auto Scaling 群組搭配使用, 您必須允許這些服務彼此互動。這是透過在您的AWS帳戶中建立 IAM 角色並指派一組有限的許可來完 成。每個角色也會指定哪些服務可以擔任該角色。

#### 設定下列角色:

- [為 Amazon GameLift FleetIQ 群創建角色](#page-28-1)更新您的 Amazon EC2 資源。
- [為 Amazon EC2 創建一個角色](#page-30-0)與 Amazon GameLift FleetIQ 進行通信的資源。

#### <span id="page-28-1"></span>為 Amazon GameLift FleetIQ 群創建角色

此角色可讓 Amazon GameLift FleetIQ 存取和修改 Amazon EC2 執行個體、Auto Scaling 群組和生命 週期勾點,做為其 Spot 平衡和自動擴展活動的一部分。

使用 IAM 主控台或 AWS CLI 為 Amazon GameLift FleetIQ 建立角色,並附加具有必要許可的受管政 策。如需 IAM 角色和受管政策的詳細資訊,請參閱[為AWS服務建立角](https://docs.aws.amazon.com/IAM/latest/UserGuide/id_roles_create_for-service.html#roles-creatingrole-service-console)色[和AWS受管政策。](https://docs.aws.amazon.com/IAM/latest/UserGuide/access_policies_managed-vs-inline.html#aws-managed-policies)

#### Console

這些步驟說明如何 GameLift使用 Amazon 的受管政策建立服務角色AWS Management Console。

- 1. 開啟 [IAM 主控台,](https://console.aws.amazon.com/iam)然後選擇 Roles: Create role (角色:建立角色)。
- 2. 對於 Select type of trusted entity (選取信任的實體類型),選擇 AWSservice ( 服務)。
- 3. 對於 [選擇使用案例],請GameLift從服務清單中選擇。在 [選取您的使用案例] 下,會自動選取 適當的 Amazon GameLift 使用案例。若要繼續,請選擇 Next: Permissions (後續許可)。
- 4. [附加權限原則] 清單應包含以下一個原則:GameLiftGameServerGroupPolicy 。若未顯示此政 策,請檢查篩選條件,或使用搜尋功能將其新增至角色。您可以檢視政策的語法 (選擇 ▶ 圖示 即可展開),但您無法變更語法。建立角色後,您可以更新角色並附加其他原則以新增或移除權 限。

針對 Set permissions boundary (設定許可界限),保留預設設定 (建立沒有許可界限的角色)。 這是非必要的進階設定。若要繼續,請選擇 Next: Tags (下一步:標籤)。

5. Add tags (新增標籤) 是資源管理的選用設定。例如,您可能想要將標籤新增至此角色,以依角 色追蹤專案特定的資源使用情況。要查看有關 IAM 角色和其他用途標記的更多信息,請點擊進 一步了解鏈接。若要繼續,請選擇 Next: Review (下一步:檢閱)。

- 6. 在 Review (檢閱) 頁面上,視需要進行下列變更:
	- 輸入角色名稱並選擇是否更新描述。
	- 請確認下列內容:
		- 受信任的實體設定為 [AWS服務:遊戲機]。建立此角色後,則必須更新此值。
		- 政策包括 GameLiftGameServerGroupPolicy。

若要完成此任務,請選擇 Create role (建立角色)。

7. 建立新角色之後,您必須手動更新角色的信任關係。移至 Roles (角色) 頁面,然後選 擇新角色名稱以開啟其摘要頁面。開啟 Trust relationships (信任關係) 索引標籤,然後 選擇 Edit trust relationship (編輯信任關係)。在政策文件中,更新要包含的Service屬 性autoscaling.amazonaws.com。修訂後的Service屬性應如下所示:

```
 "Service": [ 
   "gamelift.amazonaws.com", 
   "autoscaling.amazonaws.com" 
\mathbf{I}
```
若要儲存變更,請選擇 Update Trust Policy (更新信任政策)。

此角色現在已準備就緒。記下此角色的 ARN 值,這會顯示在角色摘要頁面的頂端。在設定 Amazon GameLift FleetIQ 遊戲伺服器群組時,您將需要這些資訊。

#### AWS CLI

這些步驟說明如何 GameLift使用 AWS CLI 建立具有 Amazon 受管政策的服務角色。

1. 使用下列 JSON 語法建立信任原則檔案 (範例:FleetIQtrustpolicyGameLift.json)。

```
{ 
   "Version": "2012-10-17", 
   "Statement": [ 
     { 
        "Effect": "Allow", 
        "Principal": { 
          "Service": [ 
             "gamelift.amazonaws.com", 
             "autoscaling.amazonaws.com" 
          ]
```

```
 }, 
          "Action": "sts:AssumeRole" 
       } 
   \overline{1}}
```
2. 使用 iam 建立角色建[立新的 IAM 角色,並將其與您剛建](https://docs.aws.amazon.com/cli/latest/reference/iam/create-role.html)立的信任政策 JSON 檔案建立關聯。

Windows:

AWS iam create-role --role-name FleetIQ-role-for-GameLift --assume-role-policydocument file://C:\policies\FleetIQtrustpolicyGameLift.json

Linux︰

```
AWS iam create-role --role-name FleetIQ-role-for-GameLift --assume-role-policy-
document file://policies/FleetIQtrustpolicyGameLift.json
```
當請求成功時,響應包括新創建的角色的屬性。記下 ARN 值。在設定 Amazon GameLift FleetIQ 遊戲伺服器群組時,您將需要這些資訊。

3. 使用 [iam](https://docs.aws.amazon.com/cli/latest/reference/iam/attach-role-policy.html) 附 attach-role-policy加受管許可政策 "GameLiftGameServerGroupPolicy"。

```
AWS iam attach-role-policy --role-name FleetIQ-role-for-GameLift --policy-arn 
  arn:aws:iam::aws:policy/GameLiftGameServerGroupPolicy
```
若要驗證是否已附加許可政策,請[使 list-attached-role-policies用新角色的名稱呼叫 iam。](https://docs.aws.amazon.com/cli/latest/reference/iam/list-attached-role-policies.html)

此角色現在已準備就緒。您可以在將屬性設定為新角色的 ARN 值的情況下呼叫 [gamelift create](https://docs.aws.amazon.com/cli/latest/reference/gamelift/create-game-server-group.html)[game-server-group](https://docs.aws.amazon.com/cli/latest/reference/gamelift/create-game-server-group.html),以驗證 IAM 角色是否已正確role-arn設定。GameServerGroup進入作用 中狀態時,表示 Amazon GameLift FleetIQ 能夠如預期修改帳戶中的 Amazon EC2 和 Auto Scaling 資源。

<span id="page-30-0"></span>為 Amazon EC2 創建一個角色

此角色可讓您的 Amazon EC2 資源與 Amazon GameLift FleetIQ 進行通訊。例如,在 Amazon EC2 執 行個體上執行的遊戲伺服器必須能夠報告運作狀態。在建立 Amazon GameLift FleetIQ 遊戲伺服器群 組時,將此角色納入 IAM 執行個體設定檔中,並使用您的 Amazon EC2 啟動範本。

使用 AWS CLI 為 Amazon EC2 建立角色、連接具有必要許可的自訂政策,以及將角色附加到執行個 體設定檔。如需詳細資訊,請參閱[建立AWS服務的角色](https://docs.aws.amazon.com/IAM/latest/UserGuide/id_roles_create_for-service.html#roles-creatingrole-service-console)。

AWS CLI

這些步驟說明如何 Amazon EC2 用AWS CLI. GameLift

1. 使用下列 JSON 語法建立信任原則檔案 (範例:FleetIQtrustpolicyEC2.json)。

```
{ 
   "Version": "2012-10-17", 
   "Statement": [ 
     \mathcal{L} "Effect": "Allow", 
        "Principal": { 
           "Service": "ec2.amazonaws.com" 
        }, 
        "Action": "sts:AssumeRole" 
      } 
   ]
}
```
2. 使用 iam 建立角色建[立新的 IAM 角色,並將其與您剛建](https://docs.aws.amazon.com/cli/latest/reference/iam/create-role.html)立的信任政策 JSON 檔案建立關聯。

Windows:

```
AWS iam create-role --role-name FleetIQ-role-for-EC2 --assume-role-policy-
document file://C:\policies\FleetIQtrustpolicyEC2.json
```
Linux︰

AWS iam create-role --role-name FleetIQ-role-for-EC2 --assume-role-policydocument file://policies/FleetIQtrustpolicyEC2.json

當請求成功時,響應包括新創建的角色的屬性。記下 ARN 值。在設定 Amazon EC2 啟動範本 時,您將需要這些資訊。

3. 使用下列 JSON 語法建立權限原則檔案 (範例:FleetIQpermissionsEC2.json)。

```
{ 
      "Version": "2012-10-17", 
      "Statement": [
```

```
 { 
                "Effect": "Allow", 
                "Action": "gamelift:*", 
                "Resource": "*" 
           } 
      ]
}
```
4. 使用 [iam put-role-policy](https://docs.aws.amazon.com/cli/latest/reference/iam/put-role-policy.html) 將您剛剛建立的權限原則 JSON 檔案附加到新角色。

Windows:

```
AWS iam put-role-policy --role-name FleetIQ-role-for-EC2 --policy-
name FleetIQ-permissions-for-EC2 --policy-document file://C:\policies
\FleetIQpermissionsEC2.json
```
Linux︰

```
AWS iam put-role-policy --role-name FleetIQ-role-for-EC2 --policy-name FleetIQ-
permissions-for-EC2 --policy-document file://policies/FleetIQpermissionsEC2.json
```
若要驗證是否已附加許可政策,請[使 list-role-policies用新角色的名稱呼叫 iam。](https://docs.aws.amazon.com/cli/latest/reference/iam/list-role-policies.html)

5. 使用 [iam](https://docs.aws.amazon.com/cli/latest/reference/iam/create-instance-profile.html) 建立具有新角色 create-instance-profile的執行個體設定檔,以便與 Amazon EC2 搭 配使用。如需詳細資訊,請參閱[管理執行個體描述檔](https://docs.aws.amazon.com/IAM/latest/UserGuide/id_roles_use_switch-role-ec2_instance-profiles.html)。

AWS iam create-instance-profile --instance-profile-name FleetIQ-role-for-EC2

要求成功時,回應會包含新建立的執行個體設定檔的屬性。

6. 使用 [iam add-role-to-instance-profile](https://docs.aws.amazon.com/cli/latest/reference/iam/put-role-policy.html) 將角色附加到實例配置文件。

```
 AWS iam add-role-to-instance-profile --role-name FleetIQ-role-for-EC2 --
instance-profile-name FleetIQ-role-for-EC2
```
角色和設定檔現在已準備好與 Amazon EC2 啟動範本搭配使用。

## <span id="page-33-0"></span>為亞馬遜GameLift飛行者準備遊戲

本節介紹如何使用 Amazon GameLift FleetIQ 在 Amazon EC2 上實作託管遊戲的設計若要啟動並執行 多人遊戲,您需要執行下列動作:

- 調整您的遊戲伺服器以便與亞馬遜 GameLift FleetIQ 進行通訊。
- 建立 FleetIQ 遊戲伺服器群組來部署您的遊戲伺服器。
- 為您的遊戲用戶端服務新增功能,以要求可用的遊戲伺服器。

本節中的主題提供有關如何完成此工作的詳細資訊。若要開始使用,請參閱整合計劃,其中提供詳細 step-by-step指南。

#### 主題

- [亞馬遜GameLift軟體整合步驟](#page-33-1)
- [管理亞GameLift馬遜遊戲伺服器群組](#page-35-0)
- [將亞馬遜 GameLift FleetIQ 整合到遊戲伺服器中](#page-36-2)
- [將亞馬遜 GameLift FleetIQ 整合到遊戲用戶端](#page-38-1)

## <span id="page-33-1"></span>亞馬遜GameLift軟體整合步驟

此整合計劃概述了透過 Amazon GameLift FleetIQ 在 Amazon EC2 執行個體上啟動和執行多人遊 戲的關鍵步驟。如果您正在尋找可自動化更多遊戲託GameLift管程序的 Amazon 託管服務,請參閱 [Amazon GameLift 開發人員指南](https://docs.aws.amazon.com/gamelift/latest/developerguide/gamelift-intro.html)。

若要開始使用 Amazon GameLift FleetIQ,您必須擁有可在現場部署或 Amazon EC2 環境中執行的可 運作遊戲伺服器。您的遊戲伺服器可以是管理一或多個遊戲工作階段、產生子程序或在容器內執行的單 一程序。

1. 取[得AWS帳戶並](https://aws.amazon.com/account/)透過 Amazon GameLift FleetIQ 存取權限設定使用者。

建立新帳戶AWS 帳戶或選擇要與 Amazon GameLift FleetIQ 搭配使用的現有帳戶。設定具有權限的 使用者,以管理與您的遊戲搭配使用的 Amazon EC2、自動擴展和其他AWS資源。如需詳細說明, 請參[閱為 Amazon GameLift FleetI AWS Q 設置您的帳戶。](#page-22-0)

2. 建立 IAM 角色。

建立可讓 Amazon GameLift FleetIQ、Amazon EC2 和自動擴展資源彼此通訊的角色。如需詳細資 訊,請參[閱建立 IAM 角色以進行跨服務互動](#page-28-0)。

- 3. 使用亞馬遜 GameLift FleetIQ 功能取得AWS開發套件和 AWS CLI。
	- [下載最新版本的 AWS SDK。](https://aws.amazon.com/tools/#SDKs)
	- [檢視亞馬遜 GameLift API 參考文件](https://docs.aws.amazon.com/gamelift/latest/apireference/)。
- 4. 準備好您的遊戲伺服器以便搭配亞馬遜 GameLift FleetIQ 使用。

將 AWS SDK 新增至您的遊戲伺服器專案,並新增程式碼,讓 Amazon GameLift FleetIQ 隨著遊戲 伺服器的目前狀態和使用情況更新。如 需其他指導和範例,請參閱[the section called "整合遊戲伺服](#page-36-2) [器"](#page-36-2)。Amazon GameLift FleetIQ 使用此資訊為您的配對系統提供可行、未佔用的遊戲伺服器清單, 並避免終止目前在平衡期間託管玩家的執行個體。

5. 使用您的遊戲伺服器建立亞馬遜 EC2 亞馬遜機器映像 (AMI)。

使用您的遊戲伺服器軟體,以及任何其他執行時間資產或組態設定來建立 AMI。如需協助,請參 [閱亞馬遜 EC2 使用者指南中的亞馬遜機器映像 \(AMI\)](https://docs.aws.amazon.com/AWSEC2/latest/UserGuide/AMIs.html)。

6. 建立亞馬遜 EC2 啟動範本。

建立使用您自訂 AMI 的 Amazon EC2 啟動範本,並定義託管資源的網路和安全設定。啟動範本必須 參考您建立的執行個體設定檔 (請參閱步驟 2),並具有允許遊戲伺服器與 Amazon GameLift FleetIQ 通訊的許可。您不需要在啟動範本中包含執行個體類型,因為稍後會完成此動作。如需說明,請 [參閱 Amazon EC2 使用者指南中的建立啟動範本。](https://docs.aws.amazon.com/AWSEC2/latest/UserGuide/ec2-launch-templates.html)

**a** Note

在 Amazon GameLift FleetIQ 使用啟動範本之前,我們強烈建議您先設定一個自動擴展群 組,以確認範本組態和 AMI 是否正確部署。

7. 設定亞GameLift馬遜伺服器託管資源。

在您要部署遊戲伺服器的每個區域中,請呼叫 [CreateGameServerGroup\(\)](https://docs.aws.amazon.com/gamelift/latest/apireference/API_CreateGameServerGroup.html) 來建立遊戲伺服器群組。 傳入啟動範本 (包含您的自訂 AMI 以及網路和安全設定)、IAM 角色,以及遊戲可在其上執行之執行 個體類型的清單。此動作會在您的AWS帳戶中設定自動擴展群組,讓 Amazon GameLift FleetIQ 可 以修改該群組。如需其他指導和範例,請參[閱管理亞GameLift馬遜遊戲伺服器群組](#page-35-0)。

8. 將亞馬遜 GameLift FleetIQ 整合到您的遊戲用戶端中。

將 AWS SDK 新增至您的遊戲用戶端、分房系統或其他可分配遊戲伺服器容量的後端元件。視您的 遊戲類型而定,您的分房系統可能會呼叫 [ListGameServers\(\)](https://docs.aws.amazon.com/gamelift/latest/apireference/API_ListGameServers.html) 或 [ClaimGameServer\(\)](https://docs.aws.amazon.com/gamelift/latest/apireference/API_ClaimGameServer.html) 以取得伺服器 容量並預留可用的遊戲伺服器。如需其他指導和範例,請參[閱將亞馬遜 GameLift FleetIQ 整合到遊](#page-38-1) [戲用戶端](#page-38-1)。

9. 擴大您的 Auto Scaling 群組。

在您的 Auto Scaling 群組中佈建執行個體時,它們會啟動您的遊戲伺服器。然後,每個遊戲伺服器 都會向 Amazon GameLift FleetIQ 註冊為可用容量,稍後由您的分房系統列出或聲明。

10.測試您的遊戲。

調用您的分房系統並呼叫ClaimGameServer以請求伺服器容量。將產生的 IP 和連接埠傳回遊戲用 戶端,以便它們可以連接到遊戲伺服器。

## <span id="page-35-0"></span>管理亞GameLift馬遜遊戲伺服器群組

本主題說明設定 Amazon GameLift FleetIQ 遊戲伺服器群組所需的任務。建立遊戲伺服器群組會觸 發建立 EC2 Auto Scaling 群組,其中包含所有必要的組態設定,以及用於管理遊戲託管之 Amazon GameLift FleetIQ 優化設定的組態。

您必須至少準備好下列資源,才能建立遊戲伺服器群組:

- Amazon EC2 啟動範本,指定如何使用遊戲伺服器建置啟動 Amazon EC2 執行個體。如需詳細資 訊,請參閱《Amazon EC2 使用者指南》中的[從啟動範本啟動執行個體。](https://docs.aws.amazon.com/AWSEC2/latest/UserGuide/ec2-launch-templates.html)
- 一種 IAM 角色,可擴展對您AWS帳戶的有限存取權限,以允許 GameLift FleetIQ 建立自動擴展群組 並與之互動。如需詳細資訊,請參閱[建立 IAM 角色以進行跨服務互動。](#page-28-0)

<span id="page-35-1"></span>建立遊戲伺服器群組

若要建立遊戲伺服器群組,請呼叫 [CreateGameServerGroup\(\)。](https://docs.aws.amazon.com/gamelift/latest/apireference/API_CreateGameServerGroup.html)此操作會同時建立 Amazon GameLift FleetIQ 遊戲伺服器群組和對應的自動擴展群組。建立遊戲伺服器群組時,您會為 Amazon GameLift FleetIQ 提供特定遊戲設定,包括平衡策略和執行個體類型定義。您也可以為「自動縮放」群組提供初 始屬性設定。

下列範例會觸發建立指定 c4.large 和 c5.large 執行個GameServerGroup體類型並將群組限制為僅限 Spot 執行個體,以及使用指定啟動範本部署執行個體的 Auto Scaling 群組,並使用目標追蹤自動調整 規模政策在最小和最大設定內管理群組數量。在短期佈建之後,會建立 AutoScalingGroup 資源, 而且 GameServerGroup 會進入 ACTIVE 狀態。

```
AWS gamelift create-game-server-group \
```

```
 --game-server-group-name MyLiveGroup \ 
    --role-arn arn:aws:iam::123456789012:role/GameLiftGSGRole \ 
   --min-size 1--max-size 10 \setminus --game-server-protection-policy FULL_PROTECTION \ 
   --balancing-strategy SPOT ONLY \
   --launch-template LaunchTemplateId=lt-012ab345cde6789ff \
    --instance-definitions '[{"InstanceType": "c4.large"}, {"InstanceType": 
"c5.large"}]' \
    --auto-scaling-policy '{"TargetTrackingConfiguration": {"TargetValue": 66}}'
```
### <span id="page-36-0"></span>更新遊戲伺服器群組

您可以更新遊戲伺服器群組屬性,這些屬性會影響 Amazon GameLift FleetIQ 管理遊戲伺服器主機的 方式,包括資源類型優化。若要更新這些屬性,請呼叫 [UpdateGameServerGroup\(\)](https://docs.aws.amazon.com/gamelift/latest/apireference/API_UpdateGameServerGroup.html)。遊戲伺服器群組 的變更生效後,Amazon GameLift FleetIQ 可能會覆寫自動擴展群組中的某些屬性。

對於所有其他「自動縮放」群組屬性,例如MinSizeMaxSize、和LaunchTemplate,您可以直接在 「自動縮放」群組中修改這些屬性。

在以下範例中,執行個體類型定義會更新為切換至 c4.xlarge 和 c5.xlarge 執行個體類型。

```
AWS gamelift update-game-server-group \ 
     --game-server-group-name MyLiveGroup \ 
     --instance-definitions '[{"InstanceType": "c4.xlarge"}, {"InstanceType": 
  "c5.xlarge"}]'
```
### <span id="page-36-1"></span>追蹤遊戲伺服器群組實例

建立執行個體並將其部署到遊戲伺服器群組和 Auto Scaling 群組之後,您可以呼叫 [DescribeGameServerInstances\(\)](https://docs.aws.amazon.com/gamelift/latest/apireference/API_DescribeGameServerInstances.html) 來追蹤遊戲伺服器執行個體的狀態。您可以使用此操作來追蹤執行個 體狀態。如需有關遊戲伺服器群組狀態的詳細資訊,請參閱[遊戲伺服器群組的生命週期](#page-13-0)。

<span id="page-36-2"></span>您也可以使用 [Amazon 主GameLift控台](https://console.aws.amazon.com/gamelift/)的「遊戲伺服器群組」下方,監控遊戲伺服器群組的狀態。

## 將亞馬遜 GameLift FleetIQ 整合到遊戲伺服器中

本主題說明準備遊戲伺服器專案以便與 Amazon GameLift FleetIQ 通訊所需的任務。如需其他指 引,[亞馬遜GameLift彈性 Q 最佳實務請](#page-17-0)參閱。

### <span id="page-37-0"></span>註冊遊戲伺服器

當遊戲伺服器程序啟動並準備好主持即時遊戲時,必須透過呼叫 [RegisterGameServer\(\)](https://docs.aws.amazon.com/gamelift/latest/apireference/API_RegisterGameServer.html) 向 Amazon GameLift FleetIQ 註冊。註冊可讓 Amazon GameLift FleetIQ 在要求伺服器容量相關資訊或要求遊戲伺 服器時回應配對系統或其他用戶端服務。註冊時,遊戲伺服器可以向 Amazon GameLift FleetIQ 提供 相關的遊戲伺服器資料和連線資訊,包括用於入站用戶端連線的連接埠和 IP 位址。

```
AWS gamelift register-game-server \ 
     --game-server-id UniqueId-1234 \ 
     --game-server-group-name MyLiveGroup \ 
     --instance-id i-1234567890 \ 
     --connection-info "1.2.3.4:123" \ 
     --game-server-data "{\"key\": \"value\"}"
```
### <span id="page-37-1"></span>更新遊戲伺服器狀態

註冊遊戲伺服器後,應定期報告運作狀態和使用狀態,以便在 Amazon GameLift FleetIQ 上保持伺服 器容量狀態同步。通過調用 [UpdateGameServer\(\)報](https://docs.aws.amazon.com/gamelift/latest/apireference/API_UpdateGameServer.html)告健康狀態和使用狀態。在下面的例子中,遊 戲伺服器報告它是健康的,目前沒有被託管玩家或遊戲玩法佔用。

```
AWS gamelift update-game-server \ 
     --game-server-group-name MyLiveGroup \ 
     --game-server-id UniqueId-1234 \ 
     --health-check HEALTHY \ 
     --utilization-status AVAILABLE
```
#### 運作狀態

如果您的遊戲伺服器具有追蹤健康狀態的機制,您可以使用此機制觸發 Amazon GameLift FleetIQ 的 遊戲伺服器運作狀態更新。

#### 使用狀態

報告遊戲伺服器使用狀態可讓 Amazon GameLift FleetIQ 通知目前哪些遊戲伺服器適用於新遊戲工作 階段。您的遊戲伺服器必須具備觸發 Amazon GameLift FleetIQ 使用狀態更新的機制。例如,當玩家 連線到遊戲伺服器或遊戲工作階段開始時,您可能會觸發更新。

開始遊戲工作階段時,用戶端或配對服務會要求可用的遊戲伺服器 [ClaimGameServer\(透過呼叫 \(\)](https://docs.aws.amazon.com/gamelift/latest/apireference/API_ClaimGameServer.html))、 提示玩家連線至遊戲伺服器,並觸發遊戲伺服器開始遊戲。此程序會在中描述[將亞馬遜 GameLift](#page-38-1)  [FleetIQ 整合到遊戲用戶端。](#page-38-1)遊戲伺服器「宣告」的有效期為 60 秒,且遊戲伺服器必須能夠在此視窗 中更新使用狀態。如果使用狀態未更新,Amazon GameLift FleetIQ 會移除宣告、假設遊戲伺服器可 用,並且可能會為其他用戶端宣告請求保留遊戲伺服器。

```
AWS gamelift update-game-server \ 
     --game-server-group-name MyLiveGroup \ 
     --game-server-id UniqueId-1234 \ 
     --health-check HEALTHY \ 
     --utilization-status UTILIZED
```
### <span id="page-38-0"></span>取消註冊遊戲伺服器

[當遊戲結束時,遊戲伺服器必須使用 \(\) 從 Amazon GameLift FleetIQ 取消註](https://docs.aws.amazon.com/gamelift/latest/apireference/API_DeregisterGameServer.html) [冊。DeregisterGameServer](https://docs.aws.amazon.com/gamelift/latest/apireference/API_DeregisterGameServer.html)

AWS gamelift deregister-game-server \ --game-server-group-name MyLiveGroup \ --game-server-id UniqueId-1234

## <span id="page-38-1"></span>將亞馬遜 GameLift FleetIQ 整合到遊戲用戶端

本主題說明準備遊戲用戶端或配對服務以便與 Amazon GameLift FleetIQ 通訊以取得遊戲伺服器以託 管遊戲工作階段所需的任務。

建立一種方法,讓您的遊戲用戶端或配對建構器可為玩家請求遊戲伺服器資源。你有幾個選項來做到這 — 點 ·

- 讓亞馬遜 GameLift FleetIQ 選擇可用的遊戲伺服器。此選項利用 Amazon GameLift FleetIQ 優化功 能來使用低成本的競價型執行個體和自動擴展。
- 請求所有可用的遊戲伺服器,並選擇一部要使用的遊戲伺服器 (通常稱為「列出並挑選」)。

### <span id="page-38-2"></span>讓亞馬遜GameLift飛行 Q 選擇遊戲伺服器

若要讓 Amazon GameLift FleetIQ 選擇可用的遊戲伺服器,請在不指定遊戲伺服器 ID 的情況下呼叫 [ClaimGameServer\(\)。](https://docs.aws.amazon.com/gamelift/latest/apireference/API_ClaimGameServer.html)在這個案例中,Amazon GameLift FleetIQ 會執行其邏輯,在可用於遊戲託管並 針對自動擴展進行最佳化的執行個體上尋找遊戲伺服器。

```
AWS gamelift claim-game-server \ 
     --game-server-group-name MyLiveGroup
```
Amazon GameLift FleetIQ 回應索賠要求時,會識別用戶端可用來連線到遊戲伺服器的GameServer資 源、連線資訊和遊戲資料。遊戲伺服器的佔用狀態會設為 CLAIMED 60 秒。您的遊戲伺服器或用戶 端服務需要在玩家連線或遊戲開始後,在 Amazon GameLift FleetIQ 上更新遊戲伺服器的狀態。如此 可確保 Amazon GameLift FleetIQ 不會提供此遊戲伺服器來回應後續遊戲伺服器容量要求。通過調用 [UpdateGameServer\(\)更](https://docs.aws.amazon.com/gamelift/latest/apireference/API_UpdateGameServer.html)新遊戲服務器狀態。

AWS gamelift update-game-server \ --game-server-group-name MyLiveGroup \ --game-server-id UniqueId-1234 \ --health-check HEALTHY \ --utilization-status UTILIZED

### 選擇您自己的遊戲伺服器

透過「清單與挑選」方法,您的遊戲用戶端或分房系統會透過呼叫 [ListGameServers\(\)](https://docs.aws.amazon.com/gamelift/latest/apireference/API_ListGameServers.html) 來要求可用的遊 戲伺服器清單。您可能想要使用遊戲伺服器資料來提供其他資訊,讓玩家或配對建構器可在選取遊戲 伺服器時使用這些資訊。若要控制傳回結果的方式,您可以要求分頁結果,並依註冊日期對遊戲伺服器 進行排序。下列要求會傳回指定遊戲伺服器群組中 20 個作用中且可用的遊戲伺服器,並依註冊時間排 序,最新的遊戲伺服器會先列出。

```
AWS gamelift list-game-servers \ 
     --game-server-group-name MyLiveGroup \ 
    --limit 20 \backslash --sort-order DESCENDING
```
根據可用遊戲伺服器的清單,用戶端或配對服務會選取遊戲伺服器,並以特定遊戲伺服器 ID 呼叫 [ClaimGameServer\(\)](https://docs.aws.amazon.com/gamelift/latest/apireference/API_ClaimGameServer.html) 來宣告該伺服器。在這個案例中,Amazon GameLift FleetIQ 不會執行任何執行個 體類型優化邏輯,如中所述。[亞馬遜GameLift彈性邏輯](#page-5-0)

```
AWS gamelift claim-game-server \ 
     --game-server-group-name MyLiveGroup \ 
     --game-server-id UniqueId-1234
```
# <span id="page-40-0"></span>使用亞GameLift馬遜監控亞馬遜 CloudWatch

使用 Amazon CloudWatch 指標擴展執行個體容量、建立操作儀表板並觸發警示。Amazon GameLift FleetIQ 作為獨立解決方案,會向您的帳戶發出一組亞馬遜CloudWatch指標。AWS另請參閱 Amazon EC2 自動擴展使用者指南CloudWatch中的使用 Amazon 監控自動擴展[群組和執行個體。](https://docs.aws.amazon.com/autoscaling/ec2/userguide/as-instance-monitoring.html)

此處列出了 FleetIQ 指標。GameLift在亞馬遜指CloudWatch標上查看亞馬遜的完整亞[馬遜GameLift指](https://docs.aws.amazon.com/gamelift/latest/developerguide/monitoring-cloudwatch.html) [標](https://docs.aws.amazon.com/gamelift/latest/developerguide/monitoring-cloudwatch.html)信息。

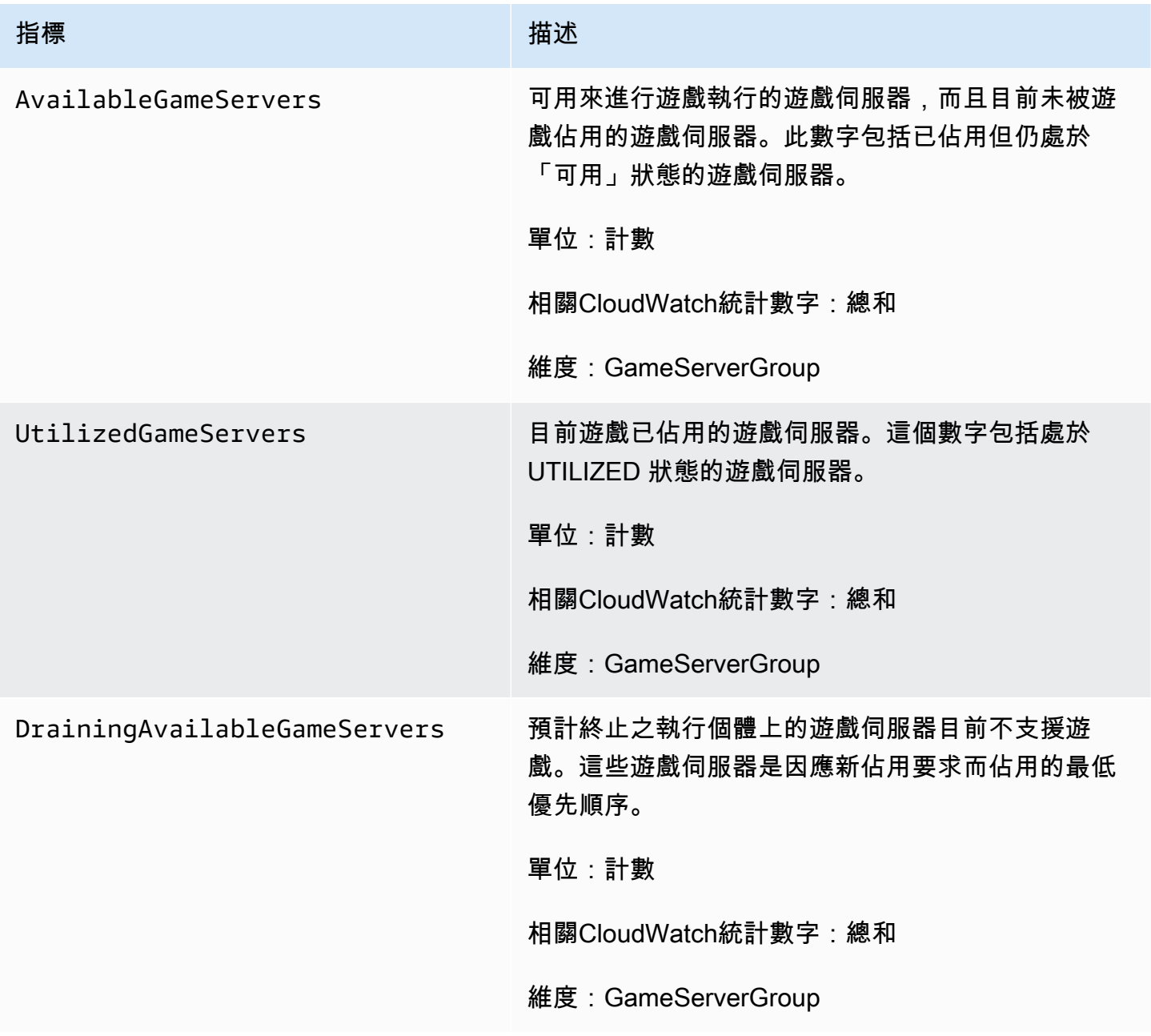

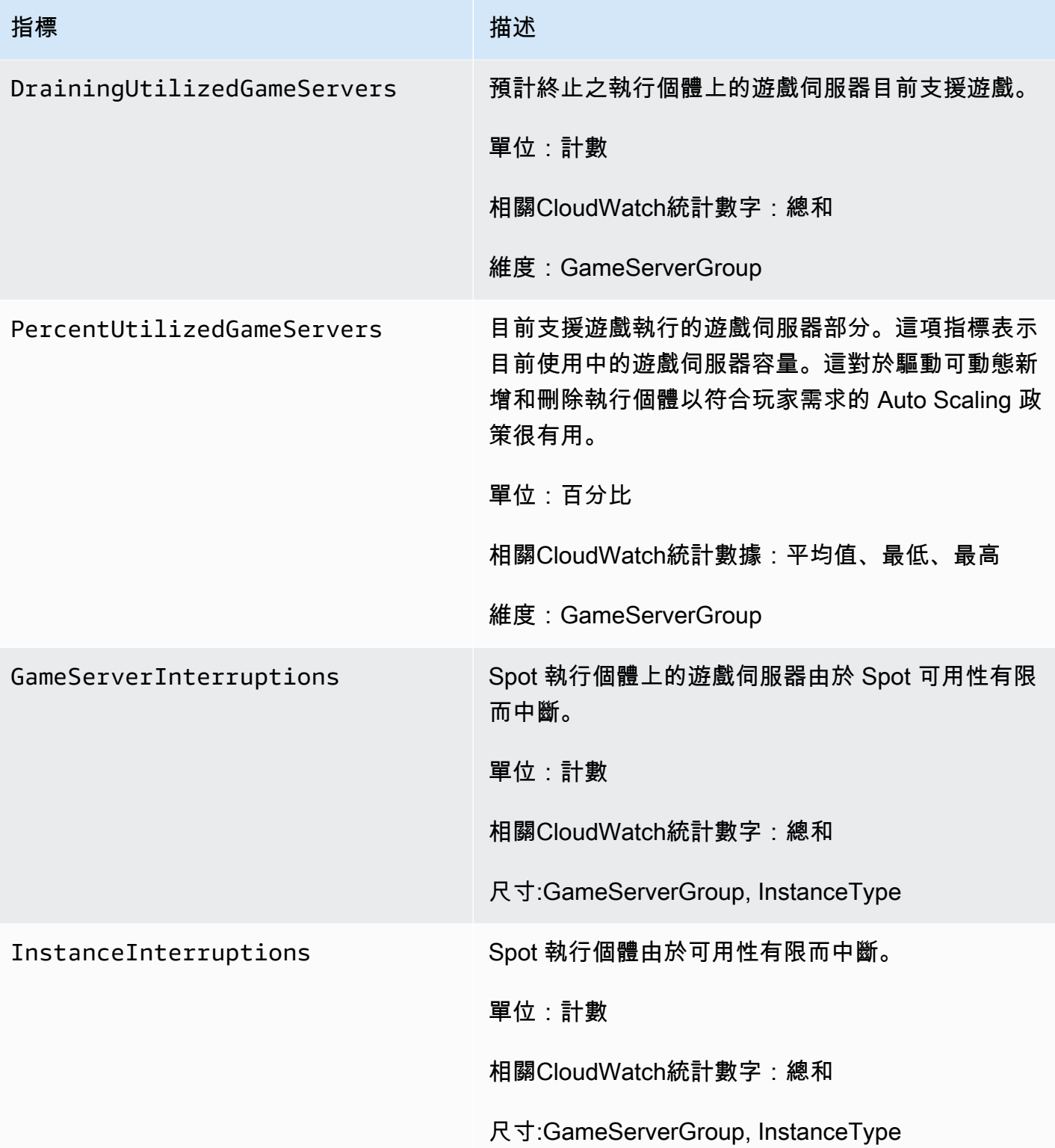

# <span id="page-42-0"></span>亞馬遜 GameLift FleetIQ 參考指南

本節包含可與亞馬遜 GameLift FleetIQ 搭配使用的參考文件。

• [亞馬遜 GameLift FleetIQ 服務 API 參考 \(SDK\) AWS](#page-42-1)

## <span id="page-42-1"></span>亞馬遜 GameLift FleetIQ 服務 API 參考 (SDK) AWS

本主題為 Amazon GameLift FleetIQ 提供以工作為基礎的 API 動作清單。Amazon F GameLift leetIQ 服務 API 封裝到命名空間中的AWS開發套件中aws.gamelift。[下載開AWS發套件](https://aws.amazon.com/tools/#SDKs)或[檢視亞馬遜](https://docs.aws.amazon.com/gamelift/latest/apireference/)  [GameLift API 參考文件。](https://docs.aws.amazon.com/gamelift/latest/apireference/)

Amazon GameLift FleetIQ 將低成本競價型執行個體的使用最佳化,以便透過 Amazon EC2 進行雲端 遊戲託管。如需其他 [Amazon GameLift 託管選項的詳細資訊,請參閱 Amazon GameLift 開發人員指](https://docs.aws.amazon.com/gamelift/latest/developerguide/gamelift-intro.html) [南](https://docs.aws.amazon.com/gamelift/latest/developerguide/gamelift-intro.html)。

### <span id="page-42-2"></span>亞GameLift馬遜火星 API 動作

下列操作可讓您與 Amazon EC2 和自動擴展群組一起管理 Amazon GameLift FleetIQ 資源,包括游戲 伺服器群組和遊戲伺服器。

#### 管理遊戲伺服器群組

使用這些操作透過 FleetIQ 最佳化來管理您的遊戲伺服器部署。遊戲伺服器群組可控制如何在 Amazon EC2 執行個體上啟動遊戲伺服器程序、設定和自動擴展群組,並定義如何套用 FleetIQ 最佳化。

- [CreateGameServerGroup](https://docs.aws.amazon.com/gamelift/latest/apireference/API_CreateGameServerGroup.html) 建立新的遊戲伺服器群組和對應的 Auto Scaling 群組,然後開始啟動執 行個體來託管您的遊戲伺服器。CLI 指令:[create-game-server-group](https://docs.aws.amazon.com/cli/latest/reference/gamelift/create-game-server-group.html)
- [ListGameServerGroups—](https://docs.aws.amazon.com/gamelift/latest/apireference/API_ListGameServerGroups.html) 獲取亞馬遜GameLift地區中所有遊戲服務器組的列表。CLI 指令: [list](https://docs.aws.amazon.com/cli/latest/reference/gamelift/list-game-server-groups.html)[game-server-groups](https://docs.aws.amazon.com/cli/latest/reference/gamelift/list-game-server-groups.html)
- [DescribeGameServerGroup—](https://docs.aws.amazon.com/gamelift/latest/apireference/API_DescribeGameServerGroup.html) 擷取遊戲伺服器群組的中繼資料。CLI 指令:[describe-game-server](https://docs.aws.amazon.com/cli/latest/reference/gamelift/describe-game-server-group.html)[group](https://docs.aws.amazon.com/cli/latest/reference/gamelift/describe-game-server-group.html)
- [UpdateGameServerGroup](https://docs.aws.amazon.com/gamelift/latest/apireference/API_UpdateGameServerGroup.html) 變更遊戲伺服器群組中繼資料。CLI 指令[:update-game-server-group](https://docs.aws.amazon.com/cli/latest/reference/gamelift/update-game-server-group.html)
- [DeleteGameServerGroup—](https://docs.aws.amazon.com/gamelift/latest/apireference/API_DeleteGameServerGroup.html) 永久移除遊戲伺服器群組,並終止相關主機資源的 FleetIQ 活動。CLI 指令:[delete-game-server-group](https://docs.aws.amazon.com/cli/latest/reference/gamelift/delete-game-server-group.html)

主題

- [ResumeGameServerGroup](https://docs.aws.amazon.com/gamelift/latest/apireference/API_ResumeGameServerGroup.html) 恢復已暫停的遊戲伺服器群組的 FleetIQ 活動。CLI 指令[:resume](https://docs.aws.amazon.com/cli/latest/reference/gamelift/resume-game-server-group.html)[game-server-group](https://docs.aws.amazon.com/cli/latest/reference/gamelift/resume-game-server-group.html)
- [SuspendGameServerGroup—](https://docs.aws.amazon.com/gamelift/latest/apireference/API_SuspendGameServerGroup.html) 暫時停止遊戲伺服器群組的 FleetIQ 活動。CLI 指令:[suspend](https://docs.aws.amazon.com/cli/latest/reference/gamelift/suspend-game-server-group.html)[game-server-group](https://docs.aws.amazon.com/cli/latest/reference/gamelift/suspend-game-server-group.html)

#### 管理遊戲伺服器

使用這些操作透過 FleetIQ 最佳化來管理您的遊戲伺服器部署。遊戲伺服器群組可控制如何在 Amazon EC2 執行個體上啟動遊戲伺服器程序、設定和自動擴展群組,並定義如何套用 FleetIQ 最佳化。

- [RegisterGameServer—](https://docs.aws.amazon.com/gamelift/latest/apireference/API_RegisterGameServer.html) 從新的遊戲服務器呼叫,通知亞馬遜 GameLift FleetIQ 遊戲服務器已準備好 託管遊戲。CLI 指令: [register-game-server-group](https://docs.aws.amazon.com/cli/latest/reference/gamelift/register-game-server.html)
- [ListGameServers—](https://docs.aws.amazon.com/gamelift/latest/apireference/API_ListGameServers.html) 從遊戲客戶端服務調用以獲取當前在遊戲服務器組中運行的所有遊戲服務器的列 表。CLI 指令: [list-game-servers](https://docs.aws.amazon.com/cli/latest/reference/gamelift/list-game-servers.html)
- [ClaimGameServer—](https://docs.aws.amazon.com/gamelift/latest/apireference/API_ClaimGameServer.html) 從遊戲客戶端服務調用以查找並保留遊戲服務器以託管新的遊戲會話。CLI 指 令:[claim-game-server](https://docs.aws.amazon.com/cli/latest/reference/gamelift/claim-game-server.html)
- [DescribeGameServer](https://docs.aws.amazon.com/gamelift/latest/apireference/API_DescribeGameServer.html) 檢索遊戲服務器的元數據。CLI 指令:[describe-game-server](https://docs.aws.amazon.com/cli/latest/reference/gamelift/describe-game-server.html)
- [UpdateGameServer—](https://docs.aws.amazon.com/gamelift/latest/apireference/API_UpdateGameServer.html) 更改遊戲服務器元數據,健康狀態或使用狀態。CLI 指令:[update-game](https://docs.aws.amazon.com/cli/latest/reference/gamelift/update-game-server.html)[server](https://docs.aws.amazon.com/cli/latest/reference/gamelift/update-game-server.html)
- [DeregisterGameServer](https://docs.aws.amazon.com/gamelift/latest/apireference/API_DeregisterGameServer.html) 從終止遊戲伺服器呼叫,提示 Amazon GameLift FleetIQ 從遊戲伺服器群 組中移除遊戲伺服器。CLI 指令:[deregister-game-server](https://docs.aws.amazon.com/cli/latest/reference/gamelift/deregister-game-server.html)

## <span id="page-43-0"></span>可用的程式設計語言

支援亞馬遜的AWS開發套件GameLift提供下列語言版本。如需開發環境支援的相關資訊,請參閱每種 語言的文件。

- C++ ([SDK 文件\)](https://aws.amazon.com/sdk-for-cpp/) [\(亞馬遜 GameLift](https://sdk.amazonaws.com/cpp/api/LATEST/namespace_aws_1_1_game_lift.html))
- Java [\(SDK 文檔](https://aws.amazon.com/sdk-for-java/)) [\(亞馬遜 GameLift](https://sdk.amazonaws.com/java/api/latest/software/amazon/awssdk/services/gamelift/package-summary.html))
- .NET[\(SDK 文檔](https://aws.amazon.com/sdk-for-net/))[\(亞馬遜 GameLift](https://docs.aws.amazon.com/sdkfornet/v3/apidocs/items/GameLift/NGameLift.html))
- 去([SDK 文檔\)](https://aws.amazon.com/sdk-for-go/)([亞馬遜 GameLift\)](https://docs.aws.amazon.com/sdk-for-go/api/service/gamelift/)
- 蟒蛇 [\(SDK 文檔](https://aws.amazon.com/sdk-for-python/)) ([亞馬遜 GameLift\)](https://boto3.amazonaws.com/v1/documentation/api/latest/reference/services/gamelift.html)
- 紅寶石([SDK 文檔\)](https://aws.amazon.com/sdk-for-ruby/)([亞馬遜 GameLift\)](https://docs.aws.amazon.com/sdk-for-ruby/v3/api/Aws/GameLift.html)
- PHP([SDK 文檔\)](https://aws.amazon.com/sdk-for-php/)([亞馬遜 GameLift\)](https://docs.aws.amazon.com/aws-sdk-php/v3/api/class-Aws.GameLift.GameLiftClient.html)

• JavaScript/Node.js (<u>開發套件文件</u>) ([亞馬遜 GameLift\)](https://docs.aws.amazon.com/AWSJavaScriptSDK/v3/latest/clients/client-gamelift/index.html)

## <span id="page-45-0"></span>使用亞馬遜GameLift軟體的安全性

如果您使用 Amazon GameLift FleetIQ 做為 Amazon EC2 的獨立功能,請參閱 Amazon EC2 執行個體 使用者指南[中的亞馬遜 EC2 使用者指南中的安全性。](https://docs.aws.amazon.com/AWSEC2/latest/UserGuide/ec2-security.html)

雲端安全是 AWS 最重視的一環。身為 AWS 的客戶,您將能從資料中心和網路架構中獲益,這些都是 專為最重視安全的組織而設計的。

安全是 AWS 與您共同肩負的責任。如需有關如何在使用 Amazon GameLift FleetIQ 時套用共同責任模 型的資訊,請參閱亞馬遜[中的安全性](https://docs.aws.amazon.com/gamelift/latest/developerguide/security.html)。GameLift

# <span id="page-46-0"></span>亞馬遜 GameLift FleetIQ 發行說明和開發套件版本

Amazon GameLift 版本說明提供與服務相關的新 FleetIQ 功能、更新和修正程式的詳細資訊。此頁面 也包含 Amazon GameLift SDK 版本歷史記錄。

# <span id="page-47-0"></span>亞馬遜GameLift開發資源

若要檢視所有 Amazon GameLift 文件和開發人員資源,請參閱 [Amazon GameLift 文件](https://docs.aws.amazon.com/gamelift/index.html)首頁。

# <span id="page-48-0"></span>AWS 詞彙表

如需最新的 AWS 術語,請參閱《AWS 詞彙表 參考》中的 [AWS 詞彙表。](https://docs.aws.amazon.com/glossary/latest/reference/glos-chap.html)

本文為英文版的機器翻譯版本,如內容有任何歧義或不一致之處,概以英文版為準。